Symantec™ Storage Foundation 6.2 Release Notes - AIX

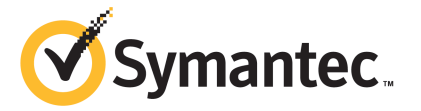

## Symantec™ Storage Foundation Release Notes

The software described in this book is furnished under a license agreement and may be used only in accordance with the terms of the agreement.

Product version: 6.2

Document version: 6.2 Rev 2

### Legal Notice

Copyright © 2015 Symantec Corporation. All rights reserved.

Symantec, the Symantec Logo, the Checkmark Logo, Veritas, Veritas Storage Foundation, CommandCentral, NetBackup, Enterprise Vault, and LiveUpdate are trademarks or registered trademarks of Symantec Corporation or its affiliates in the U.S. and other countries. Other names may be trademarks of their respective owners.

The product described in this document is distributed under licenses restricting its use, copying, distribution, and decompilation/reverse engineering. No part of this document may be reproduced in any form by any means without prior written authorization of Symantec Corporation and its licensors, if any.

THE DOCUMENTATION IS PROVIDED "AS IS" AND ALL EXPRESS OR IMPLIED CONDITIONS, REPRESENTATIONS AND WARRANTIES, INCLUDING ANY IMPLIED WARRANTY OF MERCHANTABILITY, FITNESS FOR A PARTICULAR PURPOSE OR NON-INFRINGEMENT, ARE DISCLAIMED, EXCEPT TO THE EXTENT THAT SUCH DISCLAIMERS ARE HELD TO BE LEGALLY INVALID. SYMANTEC CORPORATION SHALL NOT BE LIABLE FOR INCIDENTAL OR CONSEQUENTIAL DAMAGES IN CONNECTION WITH THE FURNISHING, PERFORMANCE, OR USE OF THIS DOCUMENTATION. THE INFORMATION CONTAINED IN THIS DOCUMENTATION IS SUBJECT TO CHANGE WITHOUT NOTICE.

The Licensed Software and Documentation are deemed to be commercial computer software as defined in FAR 12.212 and subject to restricted rights as defined in FAR Section 52.227-19 "Commercial Computer Software - Restricted Rights" and DFARS 227.7202, "Rights in Commercial Computer Software or Commercial Computer Software Documentation", as applicable, and any successor regulations, whether delivered by Symantec as on premises or hosted services. Any use, modification, reproduction release, performance, display or disclosure of the Licensed Software and Documentation by the U.S. Government shall be solely in accordance with the terms of this Agreement.

Symantec Corporation 350 Ellis Street Mountain View, CA 94043

<http://www.symantec.com>

## Technical Support

Symantec Technical Support maintains support centers globally. Technical Support's primary role is to respond to specific queries about product features and functionality. The Technical Support group also creates content for our online Knowledge Base. The Technical Support group works collaboratively with the other functional areas within Symantec to answer your questions in a timely fashion. For example, the Technical Support group works with Product Engineering and Symantec Security Response to provide alerting services and virus definition updates.

Symantec's support offerings include the following:

- A range of support options that give you the flexibility to select the right amount of service for any size organization
- Telephone and/or Web-based support that provides rapid response and up-to-the-minute information
- Upgrade assurance that delivers software upgrades
- Global support purchased on a regional business hours or 24 hours a day, 7 days a week basis
- Premium service offerings that include Account Management Services

For information about Symantec's support offerings, you can visit our website at the following URL:

#### [www.symantec.com/business/support/index.jsp](http://www.symantec.com/business/support/index.jsp)

All support services will be delivered in accordance with your support agreement and the then-current enterprise technical support policy.

## Contacting Technical Support

Customers with a current support agreement may access Technical Support information at the following URL:

#### [www.symantec.com/business/support/contact\\_techsupp\\_static.jsp](http://www.symantec.com/business/support/contact_techsupp_static.jsp)

Before contacting Technical Support, make sure you have satisfied the system requirements that are listed in your product documentation. Also, you should be at the computer on which the problem occurred, in case it is necessary to replicate the problem.

When you contact Technical Support, please have the following information available:

- Product release level
- Hardware information
- Available memory, disk space, and NIC information
- Operating system
- Version and patch level
- Network topology
- Router, gateway, and IP address information
- Problem description:
	- Error messages and log files
	- Troubleshooting that was performed before contacting Symantec
	- Recent software configuration changes and network changes

## Licensing and registration

If your Symantec product requires registration or a license key, access our technical support Web page at the following URL:

[www.symantec.com/business/support/](http://www.symantec.com/business/support/)

### Customer service

Customer service information is available at the following URL:

[www.symantec.com/business/support/](http://www.symantec.com/business/support/)

Customer Service is available to assist with non-technical questions, such as the following types of issues:

- Questions regarding product licensing or serialization
- Product registration updates, such as address or name changes
- General product information (features, language availability, local dealers)
- Latest information about product updates and upgrades
- Information about upgrade assurance and support contracts
- Information about the Symantec Buying Programs
- Advice about Symantec's technical support options
- Nontechnical presales questions
- Issues that are related to CD-ROMs or manuals

#### Support agreement resources

If you want to contact Symantec regarding an existing support agreement, please contact the support agreement administration team for your region as follows:

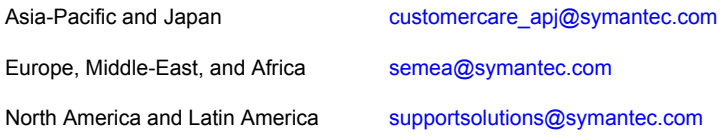

### Documentation

Product guides are available on the media in PDF format. Make sure that you are using the current version of the documentation. The document version appears on page 2 of each guide. The latest product documentation is available on the Symantec website.

#### <https://sort.symantec.com/documents>

Your feedback on product documentation is important to us. Send suggestions for improvements and reports on errors or omissions. Include the title and document version (located on the second page), and chapter and section titles of the text on which you are reporting. Send feedback to:

#### [doc\\_feedback@symantec.com](mailto:doc_feedback@symantec.com)

For information regarding the latest HOWTO articles, documentation updates, or to ask a question regarding product documentation, visit the Storage and Clustering Documentation forum on Symantec Connect.

[https://www-secure.symantec.com/connect/storage-management/](https://www-secure.symantec.com/connect/storage-management/forums/storage-and-clustering-documentation) [forums/storage-and-clustering-documentation](https://www-secure.symantec.com/connect/storage-management/forums/storage-and-clustering-documentation)

## About Symantec Connect

Symantec Connect is the peer-to-peer technical community site for Symantec's enterprise customers. Participants can connect and share information with other product users, including creating forum posts, articles, videos, downloads, blogs and suggesting ideas, as well as interact with Symantec product teams and Technical Support. Content is rated by the community, and members receive reward points for their contributions.

<http://www.symantec.com/connect/storage-management>

# Storage Foundation Release Notes

This document includes the following topics:

- About this [document](#page-6-0)
- [Component](#page-7-0) product release notes
- **About Symantec Storage [Foundation](#page-7-1)**
- **About Symantec [Operations](#page-8-0) Readiness Tools**
- Important release [information](#page-10-0)
- Changes [introduced](#page-10-1) in 6.2
- **System [requirements](#page-15-0)**
- **Fixed [issues](#page-18-0)**
- <span id="page-6-0"></span>**[Known](#page-25-0) issues**
- **Software [limitations](#page-62-0)**
- **[Documentation](#page-66-0)**

## About this document

This document provides important information about Symantec Storage Foundation (SF) version 6.2 for AIX. Review this entire document before you install or upgrade SF.

The information in the Release Notes supersedes the information provided in the product documents for SF.

This is "Document version: 6.2 Rev 2" of the *Symantec Storage Foundation Release Notes*. Before you start, make sure that you are using the latest version of this guide. The latest product documentation is available on the Symantec Web site at:

<span id="page-7-0"></span><https://sort.symantec.com/documents>

## Component product release notes

In addition to reading this Release Notes document, review the component product release notes before installing the product.

Product guides are available at the following location on the software media in PDF formats:

/docs/*product\_name*

<span id="page-7-1"></span>Symantec recommends copying the files to the /opt/VRTS/docs directory on your system.

## About Symantec Storage Foundation

Symantec Storage Foundation by Symantec (SF) is a storage management solution to enable robust, manageable, and scalable storage deployment. SF maximizes your storage efficiency, availability, agility, and performance across heterogeneous server and storage platforms.

<span id="page-7-2"></span>Symantec Storage Foundation consists of product components and features that can be used individually and together to improve performance, resilience and ease of management for your storage and applications.

[Table](#page-7-2) 1-1 describes the components of Symantec Storage Foundation.

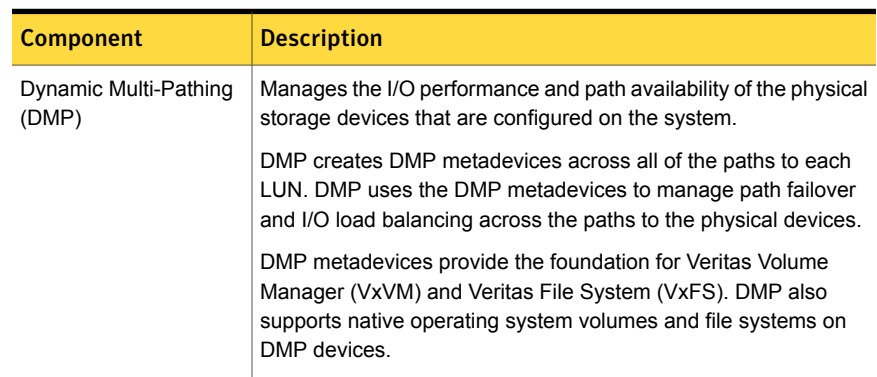

#### Table 1-1 Symantec Storage Foundation components

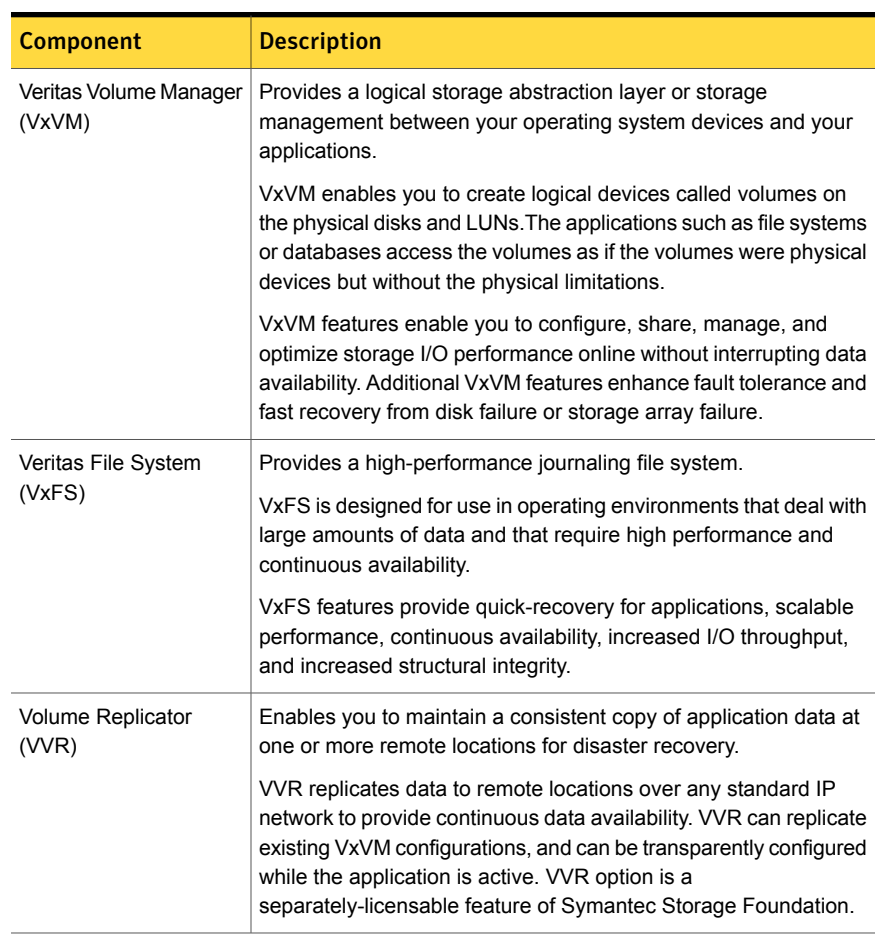

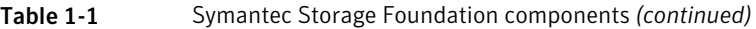

<span id="page-8-0"></span>A related product, Veritas Operations Manager, provides a centralized management console that you can use with Symantec Storage Foundation and High Availability products.

## About Symantec Operations Readiness Tools

Symantec Operations Readiness Tools (SORT) is a website that automates and simplifies some of the most time-consuming administrative tasks. SORT helps you manage your datacenter more efficiently and get the most out of your Symantec products.

SORT can help you do the following:

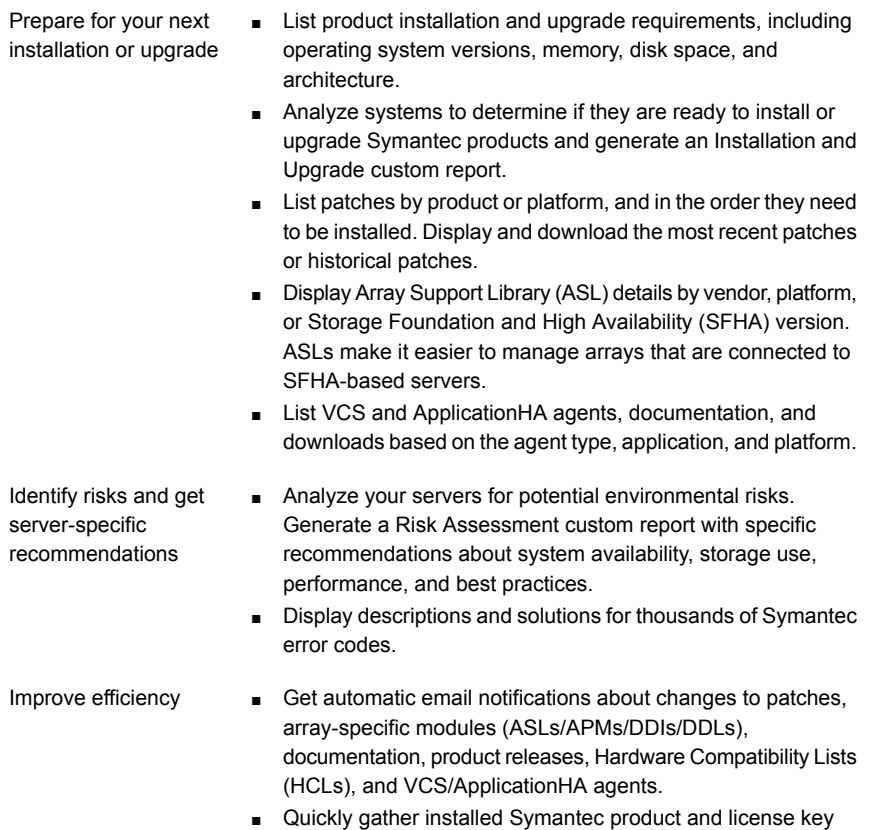

- information from across your production environment. Generate a License/Deployment custom report that includes product names, versions, and platforms, server tiers, Symantec Performance Value Units (SPVUs), and End of Service Life dates.
- List and download Symantec product documentation including product guides, manual pages, compatibility lists, and support articles.
- Access links to important resources on a single page, including Symantec product support, SymConnect forums, customer care, Symantec training and education, Symantec FileConnect, the licensing portal, and my.symantec.com. The page also includes links to key vendor support sites.
- Use a subset of SORT features from your iOS device. Download the application at: <https://sort.symantec.com/mobile>

Note: Certain features of SORT are not available for all products. Access to SORT is available at no extra cost.

To access SORT, go to:

<span id="page-10-0"></span>[https://sort.symantec.com](https://sort.symantec.com/)

## Important release information

- For important updates regarding this release, review the Late-Breaking News TechNote on the Symantec Technical Support website: <http://www.symantec.com/docs/TECH225259>
- For the latest patches available for this release, go to: <https://sort.symantec.com/>
- The hardware compatibility list contains information about supported hardware and is updated regularly. For the latest information on supported hardware, visit the following URL:

<http://www.symantec.com/docs/TECH211575>

■ The software compatibility list summarizes each Storage Foundation and High Availability (SFHA) Solutions product stack and the product features, operating system versions, and third-party products it supports. For the latest information on supported software, visit the following URL:

<http://www.symantec.com/docs/TECH225258>

<span id="page-10-1"></span>Note: Before you install or upgrade SFHA Solutions products, review the current compatibility lists to confirm the compatibility of your hardware and software.

## Changes introduced in 6.2

This section lists the changes in Symantec Storage Foundation 6.2.

## Changes related to installation and upgrades

The product installer includes the following changes in 6.2.

## Connecting to the SORT website through a proxy server

The product installer connects to the Symantec Operations Readiness Tools (SORT) website for several purposes, such as downloading latest installer patches, and uploading installer logs; Deployment Server can connect to SORT to automatically download Maintenance or Patch release images. In this release, before running the product installer or Deployment Server, you can use the following proxy settings to connect to SORT through proxy servers:

- # https\_proxy=http://*proxy\_server*:*port*
- # export https\_proxy
- # ftp\_proxy=http://*proxy\_server*:*port*
- # export ftp\_proxy

## Support for centralized installations using the Deployment Server

The Deployment Server is a script that makes it easier to install or upgrade SFHA releases. The Deployment Server lets you store multiple release images in one central location and deploy them to systems of any supported UNIX or Linux platform (6.1 or later). Prior to 6.1, releases still require the same platform, architecture, distribution, and version of the operating system. You can use the Deployment Server if you want to install or upgrade multiple releases and or multiple platforms.

<span id="page-11-0"></span>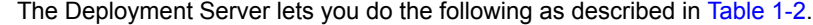

| <b>Feature</b>                                                               | <b>Description</b>                                                                                                    |
|------------------------------------------------------------------------------|----------------------------------------------------------------------------------------------------|
| Install or Upgrade<br>systems with Install<br>Bundle and Install<br>Template | Install or upgrade systems with an Install Bundle.<br>$\blacksquare$<br>Install packages on systems based on the information stored<br>$\blacksquare$<br>in Install Template.              |
| Define or modify Install<br><b>Bundles</b>                                   | Define or modify Install Bundles and save them using the<br>Deployment Server.                                                                                                    |
| Create Install Templates                                                     | Discover installed components on a running system that you want<br>to replicate on to new systems.                                                                                         |
| Connecting the<br>Deployment Server to<br>SORT using a proxy<br>server       | Use a proxy server, a server that acts as an intermediary for<br>requests from clients, for connecting the Deployment Server to<br>the Symantec Operations Readiness Tools (SORT) website. |
| <b>Platform Filtering</b>                                                    | In Set Preference menu, choose Selected Platforms to filter the<br>platforms that are currently being used in the deployment<br>environment                                                |

Table 1-2 Deployment Server functionality

Note: The Deployment Server is available only for the script-based installer, not the web-based installer.

See the *Installation Guide* for more information.

## Support for setting up ssh and rsh connection using the pwdutil.pl utility

The password utility,  $pwdutil.pl$ , is bundled in the 6.2 release under the scripts directory. The users can run the  $pwdutil.pl$  utility to set up the ssh and rsh connection automatically.

## Changes related to Symantec Storage Foundation (SF)

Symantec Storage Foundation includes the following changes in 6.2:

## SmartIO: Support for caching on Solid-State Drives

The SmartIO feature of Storage Foundation and High Availability Solutions (SFHA Solutions) enables data efficiency on your solid-state devices through I/O caching. Using SmartIO to improve efficiency, you can optimize the cost per IOPS. SmartIO does not require in-depth knowledge of the hardware technologies underneath. SmartIO uses advanced, customizable heuristics to determine what data to cache and how that data gets removed from the cache. The heuristics take advantage of SFHA Solutions' knowledge of the characteristics of the workload.

SmartIO supports read and write caching for VxFS file systems mounted on VxVM volumes, in several caching modes and configurations.

- Read caching for applications running on VxVM volumes
- Read caching for applications running on VxFS file systems
- Writeback caching on applications running on VxFS file systems
- Database caching on VxFS file systems
- Database caching on VxVM volumes

To use SmartIO, you set up a cache area on the target device. You can do this task simply with one command, while the application is online. When the application issues an I/O request, SmartIO checks to see if the I/O can be serviced from the cache. As applications access data from the underlying volumes or file systems, certain data is moved to the cache based on the internal heuristics. Subsequent I/Os are processed from the cache.

You can also customize which data is cached, by adding advisory information to assist the SmartIO feature in making those determinations.

See the *Symantec™ Storage Foundation and High Availability Solutions SmartIO for Solid State Drives Solutions Guide* for details.

## Collecting application and daemon core data for debugging

If a Storage Foundation application or daemon encounters a problem, it may produce a core file. This release introduces the vxgetcore script which lets you efficiently collect the core file, binary file, library files, and any related debugging information and generate a tar file. You can then send the tar file to Symantec Technical Support for analysis.

For more information, see the *Symantec Storage Foundation and High Availability Solutions Troubleshooting Guide*.

## Changes related to Veritas Volume Manager

Veritas Volume Manager (VxVM) includes the following changes in 6.2:

#### Layered volume enhancements for recovery and snapshots

In this release, a new enhancement is done for layered volumes so that when storage disconnection and subsequent reconnection happen, only inconsistent regions in the affected sub-volume are synchronized using the FastResync feature. In case of a storage failure, the mirror of the sub-volume on that storage will be detached and the future IOs on the sub-volume will be tracked by the DCO associated with the parent volume. When such a detached mirror is reattached after restoring storage connectivity, only regions that are inconsistent in the mirror would be synchronized using the FastResync feature.

Prior to this release, for a layered volume, if the storage within a mirror of a sub-volume became inaccessible, it led to full synchronization of that mirror when the storage was reconnected.

For more information about FastResync, see the *Symantec Storage Foundation Administrator's Guide*.

#### Read policy enhancement

In this release, to optimize the read performance, changes have been made in the plex read policies on VxVM volumes. When there are more than one mirror available to serve the read IO, VxVM will select the set of mirrors that will provide the optimal performance and round robin between those. In selecting the set of mirrors, the internal logic will take into account various factors such as site locality, disk connectivity, media type, layout(striping), etc. You can override the logic and set

any plex as the preferred mirror or set a round-robin read policy to round robin between all the mirrors of a volume.

For more information about read policies, see the *Administrator's Guide*.

#### Synchronize existing volumes that may have been created without synchronization

The  $v_{xv0}$  command  $v_{xv0}$  attribute lets you synchronize existing volumes that may have been created without synchronization. You should run  $v_{xvol}$  sync when the volume is idle.

For more information, see the  $v \times v \circ 1(1M)$  man page.

## Changes related to Veritas File System

There are no changes related to VxFS in this release.

## Changes related to SFDB tools

The following sections describe the changes related to Storage Foundation for Databases (SFDB) tools in 6.2.

#### Support for multitenant databases

SFDB tools support operations on Oracle 12c multitenant databases. The SFDB tools do not support operations on individual Pluggable Databases (PDB).

#### Support for DB2 configurations

In this release, SFDB tools support DB2 10.5 release.

#### Managing OEM using the Symantec Storage plug-in

Symantec Storage plug-in provides a graphical interface to efficiently manage and view your Storage Foundation and VCS objects through Oracle Enterprise Manager 12c (OEM).

The plug-in has the following three tabs:

- SmartIO provides a gateway to manage the objects that use Storage Foundation's SmartIO feature, which is an advanced caching solution.
- Snapshot enables you to apply the SFDB's point-in-time copy technologies to the selected database objects, such as datafiles, tablespaces.
- Cluster extracts various configuration-specific information from the Symantec Cluster Server and manifests them in a tabular format.

For details on downloading and using the plug-in, visit

<https://www-secure.symantec.com/connect/downloads/sfha-solutions-62-symantec-storage-plug-oem-12c>

## Release level terminology changes

With the 6.2 release, terms that are used to describe patch-based releases have changed as follows:

| Pre 6.0.1 | 6.0.x, 6.1, 6.1.x $\,$ 6.2 and | forward | <b>Status</b> | <b>Available from</b> |
|-----------|--------------------------------|---------|---------------|-----------------------|
| P-Patch   | Public hot fix                 | Patch   | Official      | <b>SORT</b>           |
| Hot fix   | Private hot fix                | Hot fix | Unofficial    | Customer<br>support   |

Table 1-3 Release level terminology changes

<span id="page-15-0"></span>Official patch releases are available from SORT. This release was previously referred to as a P-Patch or a Public hot fix and is now referred to as a Patch. Unofficial patch releases are available from customer support. Hot fix is the only unofficial patch release.

## System requirements

<span id="page-15-2"></span>This section describes the system requirements for this release.

## Supported AIX operating systems

<span id="page-15-1"></span>This section lists the supported operating systems for this release of Symantec products. For current updates, visit the Symantec Operations Readiness Tools Installation and Upgrade page: [https://sort.symantec.com/land/install\\_and\\_upgrade](https://sort.symantec.com/land/install_and_upgrade).

[Table](#page-15-1) 1-4 shows the supported operating systems for this release.

Table 1-4 Supported operating systems

| <b>Operating</b><br>systems | <b>Levels</b>   | <b>Chipsets</b>              |
|-----------------------------|-----------------|------------------------------|
| AIX 7.1                     | <b>TL2, TL3</b> | Power 5, Power 6, or Power 7 |
| AIX 6.1                     | TL8, TL9        | Power 5, Power 6, or Power 7 |

## Storage Foundation for Databases features supported in database environments

Storage Foundation for Databases (SFDB) product features are supported for the following database environments:

| <b>Symantec Storage Foundation</b><br>feature                           | D <sub>B2</sub> | <b>Oracle</b> | <b>Oracle RAC</b> | <b>Sybase</b> |
|-------------------------------------------------------------------------|-----------------|---------------|-------------------|---------------|
| Oracle Disk Manager                                                     | <b>No</b>       | Yes           | Yes               | <b>No</b>     |
| Cached Oracle Disk Manager                                              | <b>No</b>       | Yes           | No                | No            |
| Quick I/O                                                               | Yes             | Yes           | Yes               | Yes           |
| Cached Quick I/O                                                        | Yes             | Yes           | Yes               | Yes           |
| Concurrent I/O                                                          | Yes             | Yes           | Yes               | Yes           |
| Storage Checkpoints                                                     | Yes             | Yes           | Yes               | Yes           |
| Flashsnap                                                               | Yes             | Yes           | Yes               | Yes           |
| SmartTier                                                               | Yes             | Yes           | Yes               | Yes           |
| Database Storage Checkpoints<br>Note: Requires Enterprise license       | Yes             | Yes           | Yes               | No            |
| Database Flashsnap<br>Note: Requires Enterprise license                 | Yes             | Yes           | Yes               | <b>No</b>     |
| <b>SmartTier for Oracle</b><br><b>Note: Requires Enterprise license</b> | <b>No</b>       | Yes           | Yes               | <b>No</b>     |

Table 1-5 SFDB features supported in database environments

Notes:

- SmartTier is an expanded and renamed version of Dynamic Storage Tiering (DST).
- Storage Foundation for Databases (SFDB) tools Database Storage Checkpoint, Database Flashsnap, and SmartTier for Oracle are supported with an Enterprise product license.

For the most current information on Storage Foundation products and single instance Oracle versions supported, see:

<http://www.symantec.com/docs/DOC4039>

Review the current Oracle documentation to confirm the compatibility of your hardware and software.

## Symantec Storage Foundation memory requirements

Symantec recommends 2 GB of memory over the minimum requirement for the operating system.

## AIX APARs required for Virtual Memory Management chunking

<span id="page-17-0"></span>[Table](#page-17-0) 1-6 lists the AIX APARs that you must install to use the Virtual Memory Management (VMM) chunking feature, as well as the default value for the thrpgio npages and thrpgio inval APAR tunables.

Table 1-6 AIX APARs required for Virtual Memory Management chunking

| <b>Operating System</b> | <b>Required APARs</b> | Default APAR tunable<br>value |
|-------------------------|-----------------------|-------------------------------|
| AIX 6 TL8               | IV16685               | 0                             |
|                         | IV18846               | 1024                          |
| AIX 7 TL <sub>2</sub>   | IV17138               | 0                             |
|                         | IV19372               | 1024                          |

You must set  $\text{dchunk-enable}=1$  to enable Veritas File System (VxFS) to utilize the VMM chunking feature rather than the VxFS internal chunking feature.

For information about setting the dchunk enable tunable, see the vxtunefs(1M) manual page.

## Required attributes of LUNs for DMP devices

When the reserve policy=single path and reserve lock=yes, the SCSI-2 reserve may be placed on the device, which affects I/O load balancing and performance. To prevent the impact to load balancing and performance, set the reserve policy=no reserve and reserve lock=no for the devices that are managed by DMP.

#### Set the following attributes for LUNs

- 1 Set the following attributes:
	- $\blacksquare$  If the path has the reserve policy attribute set, change the reserve policy attribute to no reserve for all the paths.

```
# lsattr -E1 hdisk557 | grep res
reserve policy single path
Reserve Policy True
# chdev -l hdisk557 -a reserve_policy=no_reserve -P
hdisk557 changed
```
■ If the path has the reserve lock attribute set, change the reserve lock attribute to no.

# **lsattr -E1 hdisk558 | grep reserve\_lock** reserve\_lock yes Reserve Device on open True # **chdev -l hdisk558 -a reserve\_lock=no -P** hdisk558 changed

<span id="page-18-0"></span>2 Reboot the system for the changes to take effect.

## Fixed issues

This section covers the incidents that are fixed in this release.

## Installation and upgrades fixed issues

This section describes the incidents that are fixed related to installation and upgrades in this release.

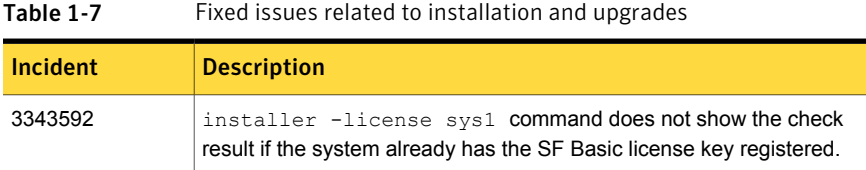

## Symantec Storage Foundation fixed issues

Issues fixed for Symantec Storage Foundation (SF) include issues fixed for Veritas File System and Veritas Volume Manager.

See "Veritas File [System](#page-19-0) fixed issues" on page 20.

See "Veritas Volume [Manager](#page-21-0) fixed issues" on page 22.

## Veritas File System fixed issues

<span id="page-19-0"></span>This section describes the incidents that are fixed in Veritas File System (VxFS) in this release.

| <b>Incident</b> | <b>Description</b>                                                                                                    |
|-----------------|----------------------------------------------------------------------------------------------------|
| 3641719         | The fallocate may allocate a highly fragmented file when<br>the size of the file is extremely large.                                                                                           |
| 3597482         | The pwrite (2) function fails with the EOPNOTSUPP error.                                                                                                    |
| 3563796         | The file system fullfsck flag is set when the inode table<br>overflows.                                                                                                    |
| 3560187         | The kernel may panic when the buffer is freed in the<br>vx dexh preadd space () function with the message<br>Data Key Miss Fault in kernel mode.                                               |
| 3550103         | After you upgrade or restart the system, mismatch in SSD<br>cache usage may occur.                                                                                                    |
| 3520349         | When there is a huge number of dirty pages in the memory,<br>and a sparse write is performed at a large offset of 4 TB or<br>above on an existing file that is not null, the file system hangs |
| 3484336         | The fidtovp() system call can panic in the<br>vx itryhold locked () function.                                                                                                    |
| 3478017         | Internal tests found assert in voprwunlock                                                                                                    |
| 3469644         | The system panics in the $vx$ logbuf clean () function.                                                                                                    |
| 3466020         | The file system is corrupted with the error message<br>vx direrr: vx dexh keycheck 1.                                                                                                    |
| 3465324         | Unmounting a VxFS file system causes a Data Storage<br>Interrupt (DSI).                                                                                                    |
| 3463464         | Internal kernel functionality conformance tests hit a kernel<br>panic due to null pointer dereference.                                                                                         |
| 3457803         | The file system gets disabled intermittently with metadata<br>I/O errors.                                                                                                    |
| 3451284         | While allocating extents during the write operation, if summary<br>and bitmap data for file system allocation units get<br>mismatched, a full fsck flag get set on the file system.            |

Table 1-8 Veritas File System fixed issues

| <b>Incident</b> | <b>Description</b>                                                                                                    |
|-----------------|----------------------------------------------------------------------------------------------------|
| 3449150         | The vxtunefs(1M) command accepts garbage values for<br>certain tunables.                                                                                                    |
| 3448702         | Checkpoint creation of different file systems may get<br>serialized.                                                                                                    |
| 3444775         | Internal noise testing on cluster file system results in a kernel<br>panic in vx fsadm query () function with an error message.                                                                 |
| 3434811         | The vxfsconvert(1M) command in VxFS 6.1 hangs.                                                                                                    |
| 3424564         | fsppadm fails with ENODEV and file is encrypted or<br>is not a database errors.                                                                                                    |
| 3417076         | The $v$ xtunefs(1M) command fails to set tunables when the<br>file contains blank lines or white spaces.                                                                                        |
| 3415639         | The type of the fsdedupadm(1M) command always shows<br>as MANUAL even when it is launched by the fsdedupschd<br>daemon.                                                                         |
| 3400586         | The umount (1M) command dumps core for non-VxFS file<br>systems.                                                                                                    |
| 3395692         | Double deletion of a pointer in the $vx$ do getacl () function<br>causes an abend trap().                                                                                                    |
| 3394803         | A panic is observed in the VxFS routine $vx$ upgrade 7()<br>function while running the $vxyqrad$ e command (1M).                                                                                |
| 3348553         | In case of scenarios where the updates to writable clones<br>are very frequent, the clone operation may hang when the<br>large directory hash is enabled and inodes are reused<br>aggressively. |
| 3340286         | After a file system is resized, the tunable setting<br>dalloc enable is reset to a default value.                                                                                               |
| 3335272         | The mkfs (make file system) command dumps core when<br>the log size provided is not aligned.                                                                                                    |
| 3332902         | While shutting down, the system running the<br>fsclustadm(1M) command panics.                                                                                                    |
| 3323866         | Some Object Data Manager (ODM) operations fail with ODM<br>ERROR V-41-4-1-328-22 Invalid argument.                                                                                              |

Table 1-8 Veritas File System fixed issues *(continued)*

| Incident | <b>Description</b>                                                                                                    |
|----------|----------------------------------------------------------------------------------------------------|
| 3317368  | File system operations needing a file system freeze may take<br>longer in the presence of file level snapshots and when there<br>is a heavy I/O load.                                                         |
| 3301716  | In a Veritas File System (VxFS), if a file system has<br>compression enabled, the file system gets disabled due to<br>the ENOSPC error. This occurs because of a defect in the<br>delayed allocation feature. |
| 3297840  | VxFS corruption is detected during a dynamic LUN resize<br>operation.                                                                                                    |
| 3264062  | The allocated space may be leaked from the free space while<br>you are unsharing shared extents.                                                                                                    |
| 3237204  | The vxfsstat(1M) statistical reporting tool displays<br>inaccurate memory usage information.                                                                                                    |
| 3121933  | There is a DB2 crash or corruption when EOPNOTSUPP is<br>returned from VxFS                                                                                                    |

Table 1-8 Veritas File System fixed issues *(continued)*

## Veritas Volume Manager fixed issues

<span id="page-21-0"></span>This section describes the incidents that are fixed in Veritas Volume Manager (VxVM) in this release. This list includes Volume Replicator fixed issues.

| Incident | <b>Description</b>                                                                                                    |
|----------|----------------------------------------------------------------------------------------------------|
| 3614473  | VVR replication hangs and rlink gets disconnected/reconnected frequently<br>due to the inappropriate type used on AIX. |
| 3584311  | The vxconfigd daemon hangs with "vol ry transaction prepare+0005C8" on<br>secondary site.                              |
| 3580962  | A panic occurs in VxDMP under high I/O load, and may cause complete<br>storage disconnection.                          |
| 3577957  | Database instance is terminated while rebooting a node.                                                                |
| 3566493  | Orphan cpmap objects cannot be removed after you disassociate unfinished<br>snap plexes.                               |

Table 1-9 Veritas Volume Manager fixed issues

| <b>Incident</b> | <b>Description</b>                                                                                                    |
|-----------------|----------------------------------------------------------------------------------------------------|
| 3565212         | I/O failure occurs during controller giveback operations with Netapp FAS31700<br>array.                                                                                     |
| 3564260         | The vxrlink pause command hangs on the primary master node.                                                                                                    |
| 3555230         | The vxconfigd daemon hangs in Veritas Volume Replicator (VVR) when<br>writing to SRL volume during replication.                                                             |
| 3554608         | Mirroring a volume creates a larger plex than the original on a CDS disk.                                                                                                   |
| 3553407         | The SmartMove feature cannot work on layered volumes that do not have<br>thin disks.                                                                                        |
| 3544972         | 620:dmp:coredump while rebooting the OS after dmp installation.                                                                                                    |
| 3543284         | Storage devices are not visible in the vxdisk list or the vxdmpadm getdmpnode<br>outputs.                                                                                   |
| 3542713         | The vxdmpadm listenclosure all displays a different enclosure from array<br>console.                                                                                        |
| 3542272         | The vxconfigbackupd daemon never exits after reboot. The daemon<br>remains active for a disk group because configuration has been changed after<br>the backup is initiated. |
| 3539548         | Duplicate disks and I/O error occurs after dynamic LUN allocation.                                                                                                    |
| 3526500         | DMP I/O getting timeout lot earlier than io timeout value if I/O statistics daemon<br>is not running.                                                                       |
| 3521726         | When using Symantec Replication Option, system panics happens due to<br>double freeing IOHINT memory.                                                                       |
| 3520991         | The vxconfigd(1M) daemon dumps core due to memory corruption.                                                                                                    |
| 3513392         | Secondary panics when rebooted while heavy IOs are going on primary.                                                                                                    |
| 3506336         | Address deadlock between message processing on DR and Quiescing of<br>IOs.                                                                                                  |
| 3502923         | ESX panic while running add/remove devices from smartpool with no license<br>installed on server.                                                                           |
| 3498228         | The vxconfigd core dump occurs after port disable or enable operation with<br>migration from PP to DMP.                                                                     |

Table 1-9 Veritas Volume Manager fixed issues *(continued)*

| <b>Incident</b> | <b>Description</b>                                                                                                    |
|-----------------|----------------------------------------------------------------------------------------------------|
| 3495553         | DV:6.1 The vxconfigd daemon hangs on secondary in<br>vol ru transaction prepare.                                                            |
| 3490458         | After managing class under PP, some of the devices are seen in error state.                                                                 |
| 3489572         | Slave nodes panic when volume with DCO hits storage failure while volume<br>is online.                                                      |
| 3482026         | The vxattachd(1M) daemon reattaches plexes of manually detached site.                                                                       |
| 3478019         | When VxVM fails to assign a unique name to a new DCL volume, the vxsnap<br>prepare command fails silently without giving an error.          |
| 3456153         | When Veritas Volume Replicator (VVR) replication is in progress, a Cluster<br>Volume Manager (CVM) slave node reboot causes an I/O hang.    |
| 3455460         | The vxfmrshowmap and the verify dco header utilities fail.                                                                                  |
| 3450758         | The slave node was not able to join CVM cluster and resulted in panic.                                                                      |
| 3446415         | A pool may get added to the file system when the file system shrink operation<br>is performed on FileStore.                                 |
| 3440790         | The vxassist command with parameter mirror and the vxplex command(1M)<br>with parameter att hang.                                           |
| 3428025         | When heavy parallel I/O load is issued, the system that runs Symantec<br>Replication Option (VVR) and is configured as VVR primary crashes. |
| 3417044         | System becomes unresponsive while creating a VVR TCP connection.                                                                            |
| 3415188         | I/O hangs during replication in Veritas Volume Replicator (VVR).                                                                            |
| 3411668         | Network and host endian difference is not handled in the<br>nmcom print sock storage() function.                                            |
| 3403390         | After a crash, the linked-to volume goes into NEEDSYNC state.                                                                               |
| 3399323         | The reconfiguration of DMP database fails.                                                                                                  |
| 3399131         | For PowerPath (PP) enclosure, both DA_TPD and DA_COEXIST_TPD flags<br>are set.                                                              |
| 3385905         | Data corruption occurs after VxVM makes cache area offline and online again<br>without a reboot.                                            |

Table 1-9 Veritas Volume Manager fixed issues *(continued)*

| <b>Incident</b> | <b>Description</b>                                                                                                    |
|-----------------|----------------------------------------------------------------------------------------------------|
| 3385753         | Replication to the Disaster Recovery (DR) site hangs even though Replication<br>links (Rlinks) are in the connected state.                                                        |
| 3374200         | A system panic or exceptional IO delays are observed while executing<br>snapshot operations, such as, refresh.                                                                    |
| 3373208         | DMP wrongly sends the SCSI PR OUT command with APTPL bit value as<br>'0' to arrays.                                                                                               |
| 3368361         | When siteconsistency is configured within a private disk group (with LUNs<br>mapped only to local server) and CVM is up, then the reattach operation of<br>a detached site fails. |
| 3367997         | Customer was performing an OS lun removal when the system paniced.                                                                                                    |
| 3326964         | VxVM hangs in Clustered Volume Manager (CVM) environments in the<br>presence of FMR operations.                                                                                   |
| 3317430         | The vxdiskunsetup utility throws error after upgrade from 5.1SP1RP4.                                                                                                    |
| 3287940         | LUNs from any EMC CLARiiON arrays that have Not Ready state are shown<br>in the "online invalid" state by Veritas Volume Manager (VxVM).                                          |
| 3279932         | The vxdisksetup and vxdiskunsetup utilities fail for disks that are part<br>of a deported disk group, even if "-f" option is specified.                                           |
|                 | Heavy I/O loads on primary sites result in transaction/session timeouts<br>between the primary and secondary sites.                                                               |
| 2882312         | If an SRL fault occurs in the middle of an I/O load, and you immediately issue<br>a read operation on data written during the SRL fault, the system returns old<br>data.          |
| 2732923         | Performance degradation occurs in vol free sk() when we try to delay<br>the memory free in the interrupt context.                                                                 |
| 1390029         | The vxconfigrestore command fails when there is a dot in the disk group<br>name, i.g., test.2                                                                                     |

Table 1-9 Veritas Volume Manager fixed issues *(continued)*

## Symantec Storage Foundation for Databases (SFDB) tools fixed issues

[Table](#page-25-1) 1-10 describes the Symantec Storage Foundation for Databases (SFDB) tools issues fixed in this release.

| <b>Incident</b> | <b>Description</b>                                                                                         |
|-----------------|----------------------------------------------------------------------------------------------------|
| 2869266         | Checkpoint clone fails if the archive log destination is same as the datafiles<br>destination.             |
| 3313775         | SmartIO options are not restored after Reverse Resync Commit operation is<br>performed.                    |
| 3416155         | The SFAE tools fail to perform with DB2 version 10.5.                                                      |
| 3615735         | During a Reverse Resync Begin operation, a mismatch in database control file<br>version is observed        |
| 3615745         | For thin storage setups, the snapshot operation reports that the diskgroup<br>cannot be split.             |
| 3199449         | The dbed clonedb(1M) command incorrectly allows the new clone to use other<br>clone's mount path.          |
| 3432740         | DB2 checkpoint and flash Snap clone commands hang when the mirrorlogpath<br>parameter is set.              |
| 3615764         | The flashSnap operation fails to create a symlink on a Symantec Volume<br>Replicator (VVR) secondary site. |

<span id="page-25-1"></span>Table 1-10 SFDB tools fixed issues

## Known issues

<span id="page-25-0"></span>This section covers the known issues in this release.

## Installation known issues

This section describes the known issues during installation and upgrade.

## installer -requirements does not list RHEL 6 Update 6 and Oracle Linux 7 as supported platforms (3657260)

The installer -requirements command does not list RHEL 6 Update 6 and Oracle Linux 7 as supported platforms though they are qualified with version 6.2.

**Workaround:** The correct supported list is mentioned in the latest version of the product Release Notes. See the latest Release Notes on the Symantec website for the updated list.

<https://sort.symantec.com/documents>

## NetBackup 6.5 or older version is installed on a VxFS file system (2056282)

If you have NetBackup 6.5 or older version installed on a VxFS file system and before upgrading to Symantec Storage Foundation (SF) 6.2, if you unmount all VxFS file systems including the one that hosts the NetBackup binaries  $(700)(100)$ then while upgrading to SF 6.2, the installer fails to check if NetBackup is installed on the same machine and uninstalls the shared infrastructure filesets  $VRTSpbx$ , VRTSat, and VRTSicsco. This causes NetBackup to stop working.

**Workaround:** Before you unmount the VxFS file system that hosts NetBackup, copy the /usr/openv/netbackup/bin/version file and /usr/openv/netbackup/version file to the /tmp directory. If you have clustered

NetBackup installed, you must also copy the

 $\sqrt{u}$ sr/openv/netbackup/bin/cluster/NBU\_RSP file to the /tmp directory. After you unmount the NetBackup file system, manually copy these two version files from /tmp to their original directories. If you have clustered NetBackup installed, you must also copy the /usr/openv/netbackup/bin/cluster/NBU\_RSP file from /tmp to its original directory.

If the version files' directories do not exist, create the directories:

```
# mkdir -p /usr/openv/netbackup/bin
# mkdir -p /usr/openv/netbackup/bin
```
Run the installer to finish the upgrade process. After upgrade process completes, remove the two version files and their directories.

If your system is already affected by this issue, then you must manually install the VRTSpbx, VRTSat, and VRTSicsco filesets after the upgrade process completes.

## Web installer does not ask for authentication after the first session if the browser is still open (2509330)

If you install or configure SF and then close the Web installer, if you have other browser windows open, the Web installer does not ask for authentication in the subsequent sessions. Since there is no option to log out of the Web installer, the session remains open as long as the browser is open on the system.

**Workaround:** Make sure that all browser windows are closed to end the browser session and subsequently log in again.

## Stopping the Web installer causes Device Busy error messages (2633924)

If you start the Web installer, and then perform an operation (such as prechecking, configuring, or uninstalling), you may get an error message saying the device is busy.

**Workaround:** Do one of the following:

- Kill the start.pl process.
- Start the webinstaller again. On the first Web page you see that the session is still active. Either take over this session and finish it or terminate it directly.

## The VRTSsfcpi62 fileset is retained after you upgrade to 6.2 on an alternate disk (2811749)

On AIX, if you run the command alt disk scenario to perform a disk clone and upgrade from 6.0 or later to 6.2, the older version of the VRTSsfcpi fileset is retained.

**Workaround**: Optionally uninstall the older VRTSsfcpi60 fileset after upgrading. Retaining the older version will not cause any harm.

## If you have a non-shared (detached) WPAR configured, when you install, upgrade, or install any Symantec product, the filesets in the WPAR cannot be installed, upgraded, or uninstalled correspondingly (3313690)

On AIX, if you have a non-shared (detached) workload partition (WPAR) configured, when you perform an install, upgrade, or uninstall task on any Symantec product by the Symantec product installer, the filesets cannot be installed, upgraded, or uninstalled inside the WPAR correspondingly.

**Workaround:** There is no workaround for this issue.

## If you have a shared (system) WPAR configured, when you install, upgrade, or uninstall any Symantec product, the filesets in the WPAR are not synchronized correspondingly (3313690)

On AIX, if you have a shared (system) workload partition (WPAR) configured, when you perform an install, upgrade, or uninstall task on any Symantec product by the Symantec product installer, the filesets may not be installed, upgraded, or uninstalled correspondingly.

**Workaround:** After an install, upgrade, or uninstall task, execute the following command to synchronize your WPAR with global systems:

# **/usr/sbin/syncwpar -A**

## Incorrect VVR tunable settings after upgrade to version 6.2 from 6.0 [3581543]

The vol min lowmem sz and vol max nmpool sz tunables may be set to a value less than their default values after you upgrade to version 6.2. Additionally, the vxtune command may allow the tunable value to be thus modified without displaying an error.

#### **Workaround:**

The problem has no critical functionality impact. However, for performance considerations, it is recommended that you verify that the value of the vol min lowmem sz and vol max nmpool sz tunables are set to at least the default value. Use the vxtune command to modify the tunable value.

## Symantec Storage Foundation known issues

This section describes the known issues in this release of Symantec Storage Foundation (SF).

## Cache area is lost after a disk failure (3158482)

SmartIO supports one VxFS cache area and one VxVM cache area. If you create one cache area, and the disk fails, the cache area becomes disabled. If you attempt to create a second cache area of the other type before the cache disk group is enabled, then the first cache area is lost. It cannot be brought online.

For example, first you created a VxFS cache area. The disk failed and the cache area is disabled. Now create the VxVM cache area. While creating VxVM cache area, SmartIO looks for an existing default cache area. Due to the failed disk, the existing cache area cannot be found. So SmartIO creates a VxVM cache area with the same name. Now even if disk containing VxFS cache area comes up, SmartIO cannot access the original cache area. In this scenario, the VxFS cache area is lost. Losing the cache area in this case does not result into any data loss or data inconsistency issues.

#### **Workaround:**

Create a new VxFS cache area.

### Incorrect usage message displays for sfcache app oracle command (3617893)

In some cases, the usage message that displays for the sfcache app oracle command may be incorrect.

Workaround:

Refer to the sfcache(1m) manual page for correct command usage.

## Veritas Volume Manager known issues

The following are the Veritas Volume Manager known issues for this release.

## The vxconfigd daemon fails to start after machine reboot (3566713)

The shutdown  $-r$  command makes sure that the file contents on the OS file system are written properly to the disk before a reboot. The volboot file is created in the OS file system, and is used to bring up the  $vxconfigd$  daemon after the system reboot. If the machine reboots for any reason without proper shutdown, and the volboot file contents are not flushed to the disk, vxconfigd will not start after the system reboots.

#### **Workaround:**

You must rerun the  $v$ xinstall script to re-create the  $v$ olboot file and to start the vxconfigd daemon and other daemons.

## SmartIO VxVM cache invalidated after relayout operation (3492350)

If a relayout operation is done on a volume that has SmartIO VxVM caching enabled, the contents of the cache for the volume may be invalidated.

#### **Workaround:**

This behavior is expected. There is no workaround.

## DMP does not support disks from SEAGATE which do not give unique NAA IDs (3343009)

DMP does not support disks from SEAGATE which do not give unique NAA IDs.

#### **Workaround**:

There is no workaround for this issue.

## Creating a disk group with a large number of objects or splitting, joining, or moving such a disk group reports an out of kernel memory error (3069711)

When you create a disk group with an extremely large number of objects (volumes, snapshots, plexes, disks), you may see the following error:

ERROR-V-5-1-10128 Out of kernel memory

You may also see the error when you perform operations like split/join/move on such a disk group.

Each object has a record which is used for its description and state. These records are stored in the private region of every disk group. The default private region size is 32 MB which can accommodate a sufficient number of objects. If the private region of disk group does not have space to create a new record, the operation fails with the above error message. Typical use cases would not hit this condition.

#### **Workaround**:

The best practice is not to have an extremely large number of objects in the disk group. Instead, split the disk group into multiple disk groups.

Refer to the section "Reorganizing the contents of disk groups" in the *Administrator's Guide* for information about splitting disk groups.

## For HP 3PAR array with firmware 3.1.2, all subpaths are not enabled after the reboot of the array controller (3049401)

This issue occors on the AIX platform with the HP 3PAR array with firmware 3.1.2. After an array controller is rebooted, some of the paths through that controller remain in disabled state even after the controller is up.

#### **Workaround:**

After the controller has rebooted, use the following command to enable all of the paths:

# **vxdisk scandisks**

## vxconvert failures if PowerPath disks are formatted as simple disks (857504)

If a PowerPath disk is formatted as a simple disk (a foreign device), then the vxconvert utility may fail during conversion of LVM to VxVM. To view the format of the disk, use the vxdisk list command. This issue may also occur if the /etc/vx/darecs file contains an hdiskpower disk entry. This entry may be present if PowerPath

disks were configured as foreign disks in Storage Foundation 4.0, and the entry was not changed after subsequent upgrades.

## Veritas Volume Manager (VxVM) might report false serial split brain under certain scenarios (1834513)

VxVM might detect and report a false serial split brain when all of the following conditions are met:

- One or more arrays that provide the shared storage for the cluster are being powered off
- At the same time when the arrays are being powered off, an operation that requires an internal transaction is initiated (such as VxVM configuration commands)

In such a scenario, disk group import will fail with a split brain error and the vxsplitlines output will show 0 or 1 pools.

#### **Workaround:**

To recover from this situation

- 1 Retrieve the disk media identifier (dm\_id) from the configuration copy:
	- # **/etc/vx/diag.d/vxprivutil dumpconfig** *device-path*

The dm\_id is also the serial split brain id (ssbid)

- 2 Use the dm id in the following command to recover from the situation:
	- # **/etc/vx/diag.d/vxprivutil set** *device-path* **ssbid=***dm\_id*

## Co-existence check might fail for CDS disks

In Veritas Volume Manager (VxVM) 5.1 SP1, VxVM introduces the ability to support Cross-platform Data Sharing (CDS) on disks larger than 1 TB. VxVM uses the Solaris VTOC Table to initialize the cdsdisk layout on devices up to 1 TB. VxVM uses the GUID Partition Table (GPT) to initialize the cdsdisk layout on devices larger than 1 TB.

In layouts where Solaris VTOC Table is used for initialization (typically, when the disk size has never exceeded 1 TB), the AIX co-existence label can be found at sector 7 and VxVM ID block (also known as HP co-existence label) can be found at sector 16.

In layouts where GPT is used for initialization (typically, when the disk size is currently greater than or had earlier exceeded 1 TB), the AIX co-existence label is placed at sector 55 and VxVM ID block (also known as HP co-existence label) is

placed at sector 64. Consequently, AIX utilities would not be able to recognize a cdsdisk initialized using GPT to be a valid VxVM disk. Symantec is working with IBM and third party OEMs to enhance the co-existence check in these utilities.

**Workaround:** There is no workaround for this issue.

## DMP uses OS device physical path to maintain persistence of path attributes from 6.0 (2410716)

From release 6.0, DMP uses OS device physical path instead of logical name to maintain persistence of path attributes. Hence after upgrading to DMP 6.0 or later releases, path attributes are reset to the default values. You must reconfigure any path-level attributes that were defined in the /etc/vx/dmppolicy.info file.

#### **Workaround:**

To configure path-level attributes

- 1 Remove the path entries from the  $/etc/vx/dmppolicy.info$  file.
- 2 Reset the path attributes.

## Upgrading SF to version 6.2 marks vSCSI disks as cloned disks (2434444)

This issue is seen when you upgrade from a pre-51SP1 version of SF which has vSCSI disks included in a disk group. After upgrading SF to 6.2, the vSCSI disks that were included in a disk group are marked as cloned disks.

#### **Workaround:**

Use the following procedure to clear the clone disk flag.

To clear the clone disk flag

1 Remove the vSCSI devices that are in error state (ibm vscsi# #) using the following command:

# **vxdisk rm** *device\_name*

- 2 Deport the disk group.
	- # **vxdg deport** *dg\_name*
- 3 Re-import the disk group with a new udid.

```
# vxdg -o updateid import dg_name
```
4 Display the devices that are part of the disk group.

```
# vxdisk -g dg_name list
```
5 Clear the clone disk tag from these devices.

```
# vxdisk set device_name clone=off
```
### The vxsnap print command shows incorrect value for percentage dirty (2360780)

The  $v$ xsnap print command can display the percentage of regions that differ between snapshots, shown as the %dirty. In SF 6.0, if this command is run while the volumes are online and being actively used, the shown %dirty may lag from actual percentage dirty for instant snap data cache object (DCO) volumes. That is, the command output may show less %dirty than actual.

## Recovery and rollback to original configuration may not succeed if the system reboots while the online migration setup is in partial state (2611423)

During online migration from LVM to VxVM volumes, if there is a system reboot when the migration setup is in partial state, that is, the start operation has not completed successfully, then the recover and abort operations might not be able to recover and rollback the configuration.

Workaround: This needs manual intervention for cleanup, depending on the state, to restore the original configuration.

## Removing an array node from an IBM Storwize V7000 storage system also removes the controller (2816589)

When using an IBM Storwize V7000 storage system, after removing one array node, the corresponding controller is also removed.

**Workaround:** The following procedure resolves this issue.

#### To resolve this issue

1 Set the iotimeout tunable to 600:

# **vxdmpadm setattr enclosure encl1 recoveryoption=throttle \ iotimeout=600**

2 After you re-add the SAN VC node, run the  $v$ xdctl enable command for Dynamic Multi-Pathing (DMP) to detect the added paths:

# **vxdctl enable**

## Upgrading from Symantec Storage Foundation 5.x to 6.2 may fail for IBM XIV Series arrays (2715119)

Starting in the Symantec Storage Foundation 5.1 SP1 release, the Array Support Library (ASL) for the IBM XIV enclosures converts the LUN Serial Number from hexadecimal to decimal. Because of this change, the enclosure names differ from releases prior to the 5.1 SP1 releases. When you upgrade Symantec Storage Foundation from a release prior to that release to the current 6.2 release, XIV LUNs may go into an error state. Note that the latest RPs on 5.1/5.1SP1 are already modified to use the same logic for enclosure naming.

#### **Workaround:**

After the upgrade, run vxddladm assign names.

## Disk group import of BCV LUNs using -o updateid and -ouseclonedev options is not supported if the disk group has mirrored volumes with DCO or has snapshots (2831658)

VxVM uses guid stored in configuration to uniquely identify all objects. The data change object (DCO) volume stores the guid of mirrors and snapshots. If the disk group is imported with -o updateid and -o useclonedev, it changes the guid of objects in VxVM configuration database and the guids stored in the DCO volume are not updated. The operations involving DCO cannot find objects with the stored guid. This could lead to failure of certain operations involving DCO or could lead to unexpected behavior.

#### **Workaround:**

No workaround available.

## After devices that are managed by EMC PowerPath lose access to storage, Veritas Volume Manager commands are delayed (2757198)

In an enviroment which includes devices that are managed by EMC PowerPath, a storage loss causes Veritas Volume Manager commands to be delayed. In the event of storage loss, VxVM sends SCSI inquiry to each LUN path to check the health of path, which are delayed by the presence of EMC PowerPath.

#### **Workaround:**

There is no workaround available.

## Dynamic LUNexpansion is not supported for EFI disks in simple or sliced format and non-EFI disks greater than 1TB in simple or sliced format.(2836798)

Dynamic LUN expansion is not supported for EFI (Extensible Firmware Interface) disks in simple or sliced format and non-EFI disks greater than 1TB in simple or sliced format. The recommended format is the Cross-platform Data Sharing (CDS) disk format.

#### **Workaround**:

Convert the disk format to CDS using the vxcdsconvert utility.

## Mksysb restore fails if physical volumes have identical PVIDs (3133542)

When you have multiple paths to the rootvg devices, restoring a  $\mu$ <sub>ksysb</sub> backup file fails with the following error:

0516-1775 /usr/sbin/varyonvg: Physical volumes hdisk2 and hdisk18 have identical PVIDs.

This error is caused by an issue with IBM AIX.

#### **Workaround:**

Contact IBM support to obtain the fix. Refer to IBM APAR IV25286 for more details.

## The DMP EMC CLARiiON ASL does not recognize mirror view not ready LUNs (3272940)

On hosts that have EMC CLARiiON mirror view not ready LUNs, if you enable or disable the switch port and then issue the vxdisk scandisks or vxdctl enable command, I/O error messages are written continuously in the syslog.

The dynamic multi-pathing (DMP) request for providing information to identify mirror view not ready LUNs through in-band SCSI command is pending with EMC engineering. Not ready LUNs are special kind of LUNs which reject all kinds of I/O requests.

Because DMP does not recognize not ready LUNs, Veritas Volume Manager (VxVM) tries to bring them online. As part of the online process, VxVM issues I/Os to read the disk private region. These I/Os fail and generate error messages in syslog.

Because of events that are generated as part of the online process, the vxattachd script triggers the vxdisk scandisks command again. This cycle causes continuous I/O error messages. This problem can also cause other commands to run slowly because the VxVM configuration daemon (vxconfigd) is busy servicing vxdisk scandisks.

**Workaround:** Stop the vxattachd script and set EMC CLARiiON values, as follows:

1 Disable the vxattachd process.

For more information on how to disable vxattachd and what features you lose if vxattachd is disabled, see the vxattachd man page

- 2 Set the following EMC CLARiiON values:
	- recoveryoption=fixedretry
	- retrycount=5

Enter:

**vxdmpadm setattr enclosure** *enclosure\_name* **recoveryoption=fixedretry \ retrycount=5**

## Changes in enclosure attributes are not persistent after an upgrade from release prior to VxVM 5.1SP1 (2082414)

The Veritas Volume Manager (VxVM) 6.2 includes several array names that differ from the array names in releases 5.1SP1 or prior. Therefore, if you upgrade to VxVM 6.2 from a release 5.1SP1 or earlier, changes in the enclosure attributes may not remain persistent. Any enclosure attribute set for these arrays may be reset to the default value after an upgrade to VxVM 6.2.

#### **Workaround:**

Manually reconfigure the enclosure attributes to resolve the issue.

[Table](#page-37-0) 1-11 shows the Hitachi arrays that have new array names.

| <b>Previous name</b>          | New name                                                                                                    |
|-------------------------------|----------------------------------------------------------------------------------------------------|
| TagmaStore-USP                | Hitachi USP                                                                                                    |
| TagmaStore-NSC                | Hitachi NSC                                                                                                    |
| TagmaStoreUSPV                | Hitachi USP-V                                                                                                    |
| TagmaStoreUSPVM               | Hitachi USP-VM                                                                                                   |
| Hitachi AMS2300 Series arrays | New array names are based on the Model Number<br>8x. For example, AMS 100, AMS 2100,<br>AMS 2300, AMS 2500, etc. |

<span id="page-37-0"></span>Table 1-11 Hitachi arrays with new array names

In addition, the Array Support Library (ASL) for the enclosures XIV and 3PAR now converts the cabinet serial number that is reported from Hex to Decimal, to correspond with the value shown on the GUI. Because the cabinet serial number has changed, any enclosure attribute set for these arrays may be reset to the default value after an upgrade to VxVM 6.2. Manually reconfigure the enclosure attributes to resolve the issue.

The cabinet serial numbers are changed for the following enclosures:

- IBM XIV Series arrays
- 3PAR arrays

## MPIO device names shown in error state (3169587)

In this release, DMP does not support extended attributes like AVID for AIX MPIO devices. In the 5.1SP1 release, DMP used to support AVID for the MPIO devices. When you upgrade from 5.1SP1 or prior release to a release 6.0 or later, DMP assigns new names to the MPIO devices.

The MPIO device may go into an error state after the upgrade, if a persistent disk access record (entry in  $/$ etc/vx/darecs) exists with the old name, and the device was assigned a new name.

The same issue may occur if the MPIO device name changes for another reason, such as the changed cabinet serial numbers for 3PAR or XIV devices.

#### **Workaround:**

Use the following procedure to remove the persistent disk access record and resolve the issue.

#### To resolve the issue with MPIO devices in error state

- 1 Remove the following file:
	- # **rm /etc/vx/darecs**
- 2 Reset the vxconfigd daemon:
	- # **vxconfigd -kr reset**

## Veritas File System known issues

This section describes the known issues in this release of Veritas File System (VxFS).

## On the online cache device you should not perform the  $m kfs$ operation, because any subsequent fscache operation panics (3643800)

When the mkfs operation is performed on a volume already in use for SmartIO, caching can lead to unexpected results when the subsequent sfcache operations are performed.

**Workaround:** Workaround is not available.

## A getcwd() problem in the RHEL 7 GA can cause ODM create-commit-identify sequences to fail. (3614543)

The odm\_create() function takes a path and filename specification as input, and returns a complete pathname to the created file, which Oracle will use to identify the file. If the input path is relative, odm create() will call getcwd() to construct the full pathname.

The RHEL 7 GA kernel (3.10.0-123) has a problem which can cause  $getcv \, d$  () to return / even when the current directory is something else. This can cause odm\_create() to return a full pathname which is incorrect, causing Oracle to be unable to find a newly created file.

#### **Workaround:**

The RHEL 7 kernel version 3.10.0-123.8.1 has a fix for the  $qetcwd()$  issue, and users of ODM on RHEL 7 should update it to that kernel version or higher.

## dchunk\_enable does not get set through vxtunefs in AIX (3551030)

The vxtunefs command uses the oslevel -s command to get OS TL level, but the OS level reports the lowest level of any installed AIX fileset on a system. Therefore, the oslevel command provides inaccurate OS level which may break the conditional logic inside VxFS.

#### **Workaround:**

To check which fileset is at a lower level and upgrade it to the recommended level

1 This command shows which fileset is at a lower SP level:

```
# oslevel -s -l `oslevel -sq 2>/dev/null | sed -n '1p'`
```
2 This command shows which fileset is at a lower TL level :

```
# oslevel -r -l `oslevel -rq 2>/dev/null | sed -n '1p'`
```
3 Upgrade the lower TL level fileset.

For the recommended level:

See ["Supported](#page-15-2) AIX operating systems " on page 16.

## Cannot use some commands from inside an automounted Storage Checkpoint (2490709)

If your current work directory is inside an automounted Storage Checkpoint, for example /mnt1/.checkpoint/clone1, some commands display the following error:

can't find current directory

This issue is verified with the following commands:

- cp -r
- du

However, this issue might occur with other commands.

**Workaround:** Run the command from a different directory.

## Enabling delayed allocation on a small file system sometimes disables the file system (2389318)

When you enable delayed allocation on a small file system, such as around 100 MB, the file system can get disabled. In this case, the following error message displays in the system console log:

```
mesg 001: V-2-1: vx_nospace - file_system file system full
(size block extent)
```
**Workaround:** Use the vxtunefs command to turn off delayed allocation for the file system.

## Delayed allocation sometimes gets turned off automatically when one of the volumes in a multi-volume file system nears 100% usage even if other volumes have free space (2438368)

Delayed allocation sometimes gets turned off automatically when one of the volumes in a multi-volume file system is nearing 100% usage even if other volumes in the file system have free space.

**Workaround:** After sufficient space is freed from the volume, delayed allocation automatically resumes.

## Deduplication can fail with error 110 (2591473)

In some cases, data deduplication fails with a message similar to the following example:

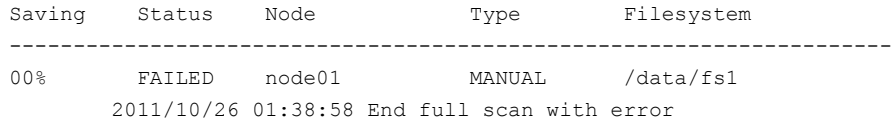

In addition, the deduplication log contains an error similar to the following example:

2011/10/26 01:35:09 DEDUP\_ERROR AddBlock failed. Error = 110

These errors indicate that the deduplication process is running low on space and needs more free space to complete.

**Workaround:** Make more space available on the file system.

## You are unable to unmount the NFS exported file system on the server if you run the fsmigadm command on the client (2355258)

Unmounting the NFS-exported file system on the server fails with the "Device busy" error when you use the  $f$ smigadm command on the NFS client.

**Workaround:** Unexport the file system prior to unmounting.

## vxresize fails while shrinking a file system with the "blocks are currently in use" error (2437138)

The vxresize shrink operation may fail when active I/Os are in progress on the file system and the file system is being shrunk to a size closer to its current usage. You see a message similar to the following example:

```
UX:vxfs fsadm: ERROR: V-3-20343: cannot shrink /dev/vx/rdsk/dg1/vol1 -
blocks are currently in use.
VxVM vxresize ERROR V-5-1-7514 Problem running fsadm command for volume
vol1, in diskgroup dg1
```
**Workaround:** Rerun the shrink operation after stopping the I/Os.

## The file system may hang when it has compression enabled (3331276)

In a VxFS file system that has compression enabled, a deadlock in page fault handler can lead to the file system hang.

#### **Workaround:**

There is no workaround for this issue.

## The file system may hang due to file system full conditions when file level snapshots are present (2746259)

In the presence of file level snapshots, file system full conditions may lead to the file system hang. Following a reboot, a mount may hang as well.

#### **Workaround:**

There is no workaround for this issue.

## The file system may be marked for full fsck during a clone removal (2977828)

Under low memory conditions, a clone removal may lead to file system being marked for full fsck.

#### **Workaround:**

A full fsck of the file system will be required to recover the file system.

## Unaligned large reads may lead to performance issues (3064877)

On AIX, when there are unaligned large reads, there may be a performance degradation.

#### **Workaround:**

There is no workaround for this issue.

## I/O errors on the file system may lead to data inconsistency (3331282)

If there are writable clones on the file system, I/O errors may lead to data inconsistency.

#### **Workaround:**

Run a full  $f$ sck to recover the file system.

## Forcing the system to unmount during heavy I/O load may result in system panic in vx\_is\_fs\_disabled\_impl (3331284)

Forcing the system to unmount during heavy I/O load may result in system panic in vx is fs disabled impl.

#### **Workaround:**

There is no workaround for this issue.

## When in-place and relocate compression rules are in the same policy file, file relocation is unpredictable (3278193)

You cannot have in-place compress/uncompress rules and relocate compress/uncompress rules in the same policy file. If they are in the same file, file relocation is unpredictable.

**Workaround:** Create a different policy file for each policy, and enforce the policy as per the required sequence.

## The file system deduplication operation fails with the error message "DEDUP\_ERROR Error renaming X checkpoint to Y checkpoint on filesystem Z error 16" (3348534)

The file system deduplication operation fails with the error message "DEDUP\_ERROR Error renaming X checkpoint to Y checkpoint on filesystem Z error 16", due to the failure in unmounting the checkpoint.

**Workaround:** Retry the deduplication operation to resolve the problem.

## Deduplication feature fails to work on AIX (3650715)

If you use the deduplication feature, the file system deduplication fails with an error message as following:

unable to configure deduplication database <*port number*>.

**Workaround:** Workaround is not available.

## When the VxFS cached ODM or cached QIO features are in use, a rare condition occurs. As a result, a page of information gets corrupt (3657482)

A rare condition is identified, that can result in a page of data in memory, that gets corrupt. This may be written to the disk, while using either the VxFS cached ODM or cached QIO features. The issue can occur only if the system is under severe page-cache pressure. Cached QIO and cached ODM have exactly the same enablement mechanism, so enabling one enables the other.

Note: This is an internal defect found by Symantec. No customer has reported this yet.

**Workaround:** If you use either cached QIO or cached ODM, disable these features using the vxtunefs command. Also, remove the setting of these tunables from tunefstab.

## Replication known issues

This section describes the replication known issues in this release of Symantec Storage Foundation.

## Transactions on VVR secondary nodes may timeout waiting for I/O drain [3236772]

If the VVR secondary node receives updates out of order from the Primary, and a transaction starts on the secondary site, then the transaction may timeout waiting for I/O drain. This issue may occur in situations where the gaps created by out of order updates are not filled within the transaction timeout period.

#### **Workaround:**

Pause replication and make configuration changes.

### vradmin syncvol command compatibility with IPv6 addresses (2075307)

The vradmin syncvol command does not work with the compressed form of IPv6 addresses if the target disk group and volume names are not specified.

**Workaround:** In IPv6 environments, if you run the vradmin syncvol command and identify the target host using the compressed form of the IPv6 address, then you also need to specify the target disk group and volume names.

## RVGPrimary agent operation to start replication between the original Primary and the bunker fails during failback (2036605)

The RVGPrimary agent initiated operation to start replication between the original Primary and the bunker fails during failback – when migrating back to the original Primary after disaster recovery – with the error message:

VxVM VVR vxrlink ERROR V-5-1-5282 Error getting information from remote host. Internal Error.

The issue applies to global clustering with a bunker configuration, where the bunker replication is configured using storage protocol. It occurs when the Primary comes back even before the bunker disk group is imported on the bunker host to initialize the bunker replay by the RVGPrimary agent in the Secondary cluster.

#### **Workaround:**

#### To resolve this issue

- 1 Before failback, make sure that bunker replay is either completed or aborted.
- 2 After failback, deport and import the bunker disk group on the original Primary.
- 3 Try the start replication operation from outside of VCS control.

## Bunker replay did not occur when the Application Service Group was configured on some of the systems in the Primary cluster, and ClusterFailoverPolicy is set to "AUTO" (2036644)

The time that it takes for a global cluster to fail over an application service group can sometimes be smaller than the time that it takes for VVR to detect the configuration change associated with the primary fault. This can occur in a bunkered, globally clustered configuration when the value of the ClusterFailoverPolicy attribute is Auto and the AppGroup is configured on a subset of nodes of the primary cluster.

This causes the RVGPrimary online at the failover site to fail. The following messages appear in the VCS engine log:

RVGPrimary:RVGPrimary:online:Diskgroup bunkerdgname could not be imported on bunker host hostname. Operation failed with error 256 and message VxVM VVR vradmin ERROR V-5-52-901 NETWORK ERROR: Remote server unreachable... Timestamp VCS ERROR V-16-2-13066 (hostname) Agent is calling clean for resource(RVGPrimary) because the resource is not up even after online completed.

#### **Workaround:**

#### To resolve this issue

When the configuration includes a bunker node, set the value of the OnlineRetryLimit attribute of the RVGPrimary resource to a non-zero value.

## The RVGPrimary agent may fail to bring the application service group online on the new Primary site because of a previous primary-elect operation not being run or not completing successfully (2043831)

In a primary-elect configuration, the RVGPrimary agent may fail to bring the application service groups online on the new Primary site, due to the existence of previously-created instant snapshots. This may happen if you do not run the ElectPrimary command to elect the new Primary or if the previous ElectPrimary command did not complete successfully.

**Workaround:** Destroy the instant snapshots manually using the  $v$ xxyq  $-q$  *dq* -P *snap prefix snapdestroy rvg* command. Clear the application service group and bring it back online manually.

## A snapshot volume created on the Secondary, containing a VxFS file system may not mount in read-write mode and performing a read-write mount ofthe VxFS file systems on the new Primary after a global clustering site failover may fail (1558257)

#### **Issue 1:**

When the **vradmin** ibc command is used to take a snapshot of a replicated data volume containing a VxFS file system on the Secondary, mounting the snapshot volume in read-write mode may fail with the following error:

```
UX:vxfs mount: ERROR: V-3-21268: /dev/vx/dsk/dg/snapshot_volume
is corrupted. needs checking
```
This happens because the file system may not be quiesced before running the vradmin ibc command and therefore, the snapshot volume containing the file system may not be fully consistent.

#### **Issue 2:**

After a global clustering site failover, mounting a replicated data volume containing a VxFS file system on the new Primary site in read-write mode may fail with the following error:

```
UX:vxfs mount: ERROR: V-3-21268: /dev/vx/dsk/dg/data_volume
is corrupted. needs checking
```
This usually happens because the file system was not quiesced on the original Primary site prior to the global clustering site failover and therefore, the file systems on the new Primary site may not be fully consistent.

**Workaround:** The following workarounds resolve these issues.

For issue 1, run the  $fack$  command on the snapshot volume on the Secondary, to restore the consistency of the file system residing on the snapshot.

For example:

```
# fsck -V vxfs /dev/vx/dsk/dg/snapshot_volume
```
For issue 2, run the  $f_{SCK}$  command on the replicated data volumes on the new Primary site, to restore the consistency of the file system residing on the data volume.

For example:

# **fsck -V vxfs /dev/vx/dsk/***dg***/***data\_volume*

### In an IPv6-only environment RVG, data volumes or SRL names cannot contain a colon (1672410, 1672417, 1825031)

Issue: After upgrading VVR to an IPv6-only environment in release 6.0 or later, vradmin commands may not work when a colon is specified in the RVG, data volume(s) and/or SRL name. It is also possible that after upgrading VVR to an IPv6-only environment, vradmin createpri may dump core when provided with RVG, volume and/or SRL names containing a colon in it.

**Workaround:** Make sure that colons are not specified in the volume, SRL, and RVG names in the VVR configuration

## While vradmin commands are running, vradmind may temporarily lose heart beats (2071568, 2275444)

This issue may occasionally occur when you use  $v_{\text{radmin}}$  commands to administer VVR. While the  $v_{\text{radmin}}$  commands run,  $v_{\text{radmind}}$  may temporarily lose heartbeats, and the commands terminate with the following error message:

VxVM VVR vradmin ERROR V-5-52-803 Lost connection to host *host*; terminating command execution.

#### **Workaround:**

#### To resolve this issue

1 Depending on the application I/O workload and network environment, uncomment and increase the value of the IPM HEARTBEAT\_TIMEOUT variable in the /etc/vx/vras/vras\_env on all the hosts of the RDS to a higher value. The following example increases the timeout value to 120 seconds.

```
export IPM_HEARTBEAT_TIMEOUT
IPM_HEARTBEAT_TIMEOUT=120
```
- 2 Restart *vradmind* on all the hosts of the RDS to put the new IPM\_HEARTBEAT\_TIMEOUT value into affect. Enter the following on all the hosts of the RDS:
	- # **/etc/init.d/vras-vradmind.sh stop**
	- # **/etc/init.d/vras-vradmind.sh start**

#### vxassist relayout removes the DCM (145413)

If you perform a relayout that adds a column to a striped volume that has a DCM, the DCM is removed. There is no message indicating that this has happened. To replace the DCM, enter the following:

#**vxassist -g** *diskgroup* **addlog vol logtype=dcm**

## vxassist and vxresize operations do not work with layered volumes that are associated to an RVG (2162579)

This issue occurs when you try a resize operation on a volume that is associated to an RVG and has a striped-mirror layout.

#### **Workaround:**

#### To resize layered volumes that are associated to an RVG

- 1 Pause or stop the applications.
- 2 Wait for the RLINKs to be up to date. Enter the following:

```
# vxrlink -g diskgroup status rlink
```
3 Stop the affected RVG. Enter the following:

```
# vxrvg -g diskgroup stop rvg
```
4 Disassociate the volumes from the RVG. Enter the following:

```
# vxvol -g diskgroup dis vol
```
5 Resize the volumes. In this example, the volume is increased to 10 GB. Enter the following:

```
# vxassist -g diskgroup growto vol 10G
```
6 Associate the data volumes to the RVG. Enter the following:

# **vxvol -g** *diskgroup* **assoc** *rvg vol*

- 7 Start the RVG. Enter the following:
	- # **vxrvg -g** *diskgroup* **start** *rvg*
- 8 Resume or start the applications.

### Cannot relayout data volumes in an RVG from concat to striped-mirror (2129601)

This issue occurs when you try a relayout operation on a data volume which is associated to an RVG, and the target layout is a striped-mirror.

#### **Workaround:**

#### To relayout a data volume in an RVG from concat to striped-mirror

- 1 Pause or stop the applications.
- 2 Wait for the RLINKs to be up to date. Enter the following:

```
# vxrlink -g diskgroup status rlink
```
3 Stop the affected RVG. Enter the following:

```
# vxrvg -g diskgroup stop rvg
```
4 Disassociate the volumes from the RVG. Enter the following:

```
# vxvol -g diskgroup dis vol
```
5 Relayout the volumes to striped-mirror. Enter the following:

# **vxassist -g** *diskgroup* **relayout** *vol* **layout=stripe-mirror**

6 Associate the data volumes to the RVG. Enter the following:

# **vxvol -g** *diskgroup* **assoc** *rvg vol*

7 Start the RVG. Enter the following:

```
# vxrvg -g diskgroup start rvg
```
8 Resume or start the applications.

### vradmin verifydata may report differences in a cross-endian environment (2834424)

When replicating between two nodes in a cross-platform environment, and performing an autosync or replication, the vradmin verifydata command may report differences. This is due to different endianness between the platforms. However, the file system on the secondary node will be consistent and up to date.

#### RLINK name cannot exceed 31 characters

The vradmin utility truncates the RLINK name to 31 characters, as the vxmake utility does not support the creation of RLINK names that are longer than 31 characters.

#### **Workarounds:**

- **•** Specify the prlink and srlink attributes using the vradmin addsec command, so you can choose the RLINK name in the addsec command line.
- If using IPv6 addresses, create host name aliases for the IPv6 addresses and specify the aliases in the addsec command line.

## While vradmin commands are running, vradmind may temporarily lose heartbeats (3347656)

This issue may occasionally occur when you use  $v_{\text{radmin}}$  commands to administer Volume Replicator (VVR). While the vradmin commands run, vradmind may temporarily lose heartbeats, and the commands terminate with the following error message:

VxVM VVR vradmin ERROR V-5-52-803 Lost connection to host host; terminating command execution.

#### **Workaround:**

To resolve this issue:

1 Depending on the application I/O workload and the network environment, uncomment and increase the value of the IPM HEARTBEAT\_TIMEOUT variable in the/etc/vx/vras/vras\_env on all the hosts of the replicated data set (RDS) to a higher value. The following example increases the timeout value to 120 seconds:

export IPM\_HEARTBEAT\_TIMEOUT IPM\_HEARTBEAT\_TIMEOUT=120

- 2 Restart *vradmind* on all the hosts of the RDS to put the newIPM\_HEARTBEAT\_TIMEOUT value into affect. Enter the following on all the hosts of the RDS:
	- # **/etc/init.d/vras-vradmind.sh stop**
	- # **/etc/init.d/vras-vradmind.sh start**

## The vradmin repstatus command does not show that the SmartSync feature is running (3345984)

In a Volume Replicator (VVR) environment, after you start the initial synchronization with the vradmin -a startrep command with file system mounted on the primary data volumes, the *vradmin* repstatus command does not show that the SmartSync feature is running. This is an only issue with the output of the *vradmin repstatus* command.

#### **Workaround:**

To confirm that SmartSync is running, enter:

```
vxrlink status rlink
```
## Write I/Os on the primary logowner may take a long time to complete (2622536)

Under a heavy I/O load, write I/Os on the Volume Replicator (VVR) primary logowner take a long time to complete.

#### **Workaround:**

There is no workaround for this issue.

## Bunker replay does not occur with volume sets (3329970)

There are issues with bunker replication using Volume Replicator (VVR) with volume sets. Do not upgrade to Storage Foundation HA 6.2 if you have configured or plan to configure bunker replication using VVR with volume sets.

#### **Workaround:**

Contact Symantec Technical Support for a patch that enables you to use this configuration.

## During moderate to heavy I/O, the vradmin verifydata command may falsely report differences in data (3270067)

While an application is online at the Volume Replicator primary site, the vradmin verifydata command may fail. The command output shows the differences between the source data volume and the target data volume.

#### **Workaround:**

The reason for this error is that the cache object that is used for the verification might be under allocated. You might need to allocate more space for the shared cache object. For guidelines on shared cache object allocation, see the section "Creating a shared cache object" in the *Symantec Storage Foundation Administrator's Guide*.

## DCM logs on a disassociated layered data volume results in configuration changes or CVM node reconfiguration issues (3582509)

If you have configured layered data volumes under an RVG that has DCM protection enabled and at a later point disassociate the data volume from the RVG, you must manually remove the DCM logs from the volume. Leaving DCM logs on a layered data volume after it has been disassociated from the RVG, may result configuration changes, or the CVM node reconfiguration to not work properly.

#### **Workaround:**

If the disk group has a layered volume, remove DCM logs after disassociating the volumes from the RVG.

## After performing a CVM master switch on the secondary node, both rlinks detach (3642855)

If the VVR logowner (master) node on the secondary site goes down during initial synchronization, then during the RVG recovery (initiated on any secondary site node as a result of node crash), the replication links detach with the following error:

```
WARNING: VxVM VVR vxio V-5-0-187 Incorrect magic number or unexpected
upid (1) rvg rvg1
WARNING: VxVM VVR vxio V-5-0-287 rvg rvg1, SRL srl1: Inconsistent log
 - detaching all rlinks.
```
#### **Workaround:**

Restart replication using the autosync operation.

## Symantec Storage Foundation for Databases (SFDB) tools known issues

The following are known issues in this release of Symantec Storage Foundation for Databases (SFDB) tools.

### SFDB commands do not work in IPV6 environment (2619958)

In IPV6 environment, SFDB commands do not work for SF.

#### **Workaround:**

There is no workaround at this point of time.

## Attempt to use SmartTier commands fails (2332973)

The attempts to run SmartTier commands such as dbdst preset policy ordbdst file move fail with the following error:

```
fsppadm: ERROR: V-3-26551: VxFS failure on low level mechanism
with message - Device or resource busy
```
This error occurs if a sub-file SmartTier command such as  $dbdst - obj$  move has been previously run on the file system.

**Workaround:** There is no workaround for this issue. You cannot use file-based SmartTier and sub-file SmartTier simultaneously.

## Attempt to use certain names for tiers results in error (2581390)

If you attempt to use certain names for tiers, the following error message is displayed:

SFORA dbdst\_classify ERROR V-81-6107 Invalid Classname BALANCE

This error occurs because the following names are reserved and are not permitted as tier names for SmartTier:

- BALANCE
- CHECKPOINT
- METADATA

**Workaround:** Use a name for SmartTier classes that is not a reserved name.

## Clone operation failure might leave clone database in unexpected state (2512664)

If the clone operation fails, it may leave the clone database in an unexpected state. Retrying the clone operation might not work.

#### **Workaround:**

If retrying does not work, perform one the following actions depending on the point-in-time copy method you are using:

- For Flash Snap, resync the snapshot and try the clone operation again.
- For FileSnap and Database Storage Checkpoint, destroy the clone and create the clone again.
- For space-optimized snapshots, destroy the snapshot and create a new snapshot.

Contact Symantec support if retrying using the workaround does not succeed.

## Upgrading Symantec Storage Foundation for Databases (SFDB) tools from 5.0.x to 6.2 (2184482)

The sfua rept migratecommand results in an error message after upgrading SFHA or SF for Oracle RAC version 5.0 or 5.0MP3 to SFHA or SF for Oracle RAC 6.2.

When upgrading from SF version 5.0 or 5.0MP3 to SF 6.2 the S\*vxdbms3 startup script is renamed to NO\_S\*vxdbms3. The S\*vxdbms3 startup script is required by sfua rept upgrade. Thus when sfua rept upgrade is run, it is unable to find the S\*vxdbms3 startup script and gives the error message:

```
/sbin/rc3.d/S*vxdbms3 not found
SFORA sfua rept migrate ERROR V-81-3558 File: is missing.
SFORA sfua rept migrate ERROR V-81-9160 Failed to mount repository.
```
Workaround: Before running sfua\_rept\_migrate, rename the startup script NO S\*vxdbms3 to S\*vxdbms3.

## Clone command fails if PFILE entries have their values spread across multiple lines (2844247)

If you have a parameter, such as  $log$  archive dest  $1$ , in single line in the init.ora file, then dbed vmclonedb works but dbed vmcloneb fails if you put in multiple lines for parameter.

**Workaround:**Edit the PFILE to arrange the text so that the parameter values are on a single line. If the database uses a spfile and some parameter values are spread across multiple lines, then use the Oracle commands to edit the parameter values such as they fit in a single line.

## Clone fails with error "ORA-01513: invalid current time returned by operating system" with Oracle 11.2.0.3 (2804452)

While creating a clone database using any of the point-in-time copy services such as Flashsnap, SOS, Storage Checkpoint, or Filesnap, the clone fails. This problem appears to affect Oracle versions 11.2.0.2 as well as 11.2.0.3.

You might encounter an Oracle error such as the following:

```
/opt/VRTSdbed/bin/vxsfadm -s flashsnap -o clone
-a oracle -r dblxx64-16-v1 --flashsnap name TEST11 --clone path
/tmp/testRecoverdb --clone_name clone1
USERNAME: oragrid
STDOUT:
Retrieving snapshot information ... Done
Importing snapshot diskgroups ... Done
Mounting snapshot volumes ... Done
```
ORA-01513: invalid current time returned by operating system

This is a known Oracle bug documented in the following Oracle bug IDs:

- Bug 14102418: DATABASE DOESNT START DUE TO ORA-1513
- Bug 14036835: SEEING ORA-01513 INTERMITTENTLY

**Workaround:** Retry the cloning operation until it succeeds.

## Data population fails after datafile corruption, rollback, and restore of offline checkpoint (2869259)

Sometimes when a datafile gets corrupted below its reservation size, the rollback may not pass and the file may not be rolled back correctly.

There is no workround at this point of time.

## FileSnap detail listing does not display the details of a particular snap (2846382)

FileSnap does not support displaying a detailed listing of a snapshot or clone. FileSnap only supports displaying a summary of all the snapshots or clones. For example, for the CLI vxsfadm -s filesnap -a oracle --name=snap1 -o list, a summary listing all the snapshots is displayed, instead of a detailed listing of a particular snapshot.

**Workaround:** There is no workaround for this issue.

## The ReverseResyncBegin (RRBegin) operation fails when performed on multiple snapshot configurations (3066532)

When you perform a Reverse Resync operation on multiple snapshot configurations, SFDB reports the following error message:

```
$ vxsfadm -a oracle -s flashsnap --name \
man -o rrbegin
```

```
SFDB vxsfadm ERROR V-81-0943 Repository already relocated to alternate
location.
```
As per the Reverse Resync design, the first RRBegin operation relocates the SFDB repository to a backup location, and the ReverseResyncAbort and ReverseResyncCommit operations restore it to the original location. When the second RRBegin operation attempts to relocate the same repository which is already relocated, SFDB reports the error message.

**Workaround:** Make sure to perform the RRAbort or RRCommit operation using the snapshot configuration that is in the RRBegin state.

Note: You must complete Reverse Resync operations for a particular configuration before you start with another configuration.

## The ReverseResyncBegin (RRBegin) operation with recovery option as AUTO fails (3076583)

The RRBegin operation with the recovery option as AUTO fails when you perform the following sequence of operations:

- <span id="page-56-0"></span>1 Validate the FlashSnap setup using the validate operation.
- 2 In the database, take the tablespace offline.
- 3 Perform a snapshot operation.
- 4 Bring the tablespace online which was taken offline in [2](#page-56-0).
- 5 Perform the Reverse Resync Begin operation.

Note: This issue is encountered only with Oracle version 10gR2.

**Workaround:** Perform one of the following:

- Make sure to bring the tablespace online only after performing the RRBegin and RRCommit operations. Otherwise, perform the Reverse Resync Begin operation while the tablespace is in the offline mode.
- To recover a database, specify the recovery option as **AUTO\_UNTIL\_SCN** in the RRBegin operation.

## The ReverseResyncBegin (RRBegin) operation fails and reports an error message due to a missing binary control file (3157314)

When the RRBegin operation cannot find the binary control file that is used to recover a database instance, it reports the following error message:

[oracle@testbox ~]\$ **vxsfadm -a oracle -s flashsnap -name man -o rrbegin**

```
SFDB vxsfadm ERROR V-81-0949 Binary Control file is not available for
recovery purposes
```
This issue is observed in the third-mirror break-off type (FlashSnap) snapshots that are created using the older SFDB version, which did not include the binary control file in the snapshot images.

**Workaround:** There is no workaround for this issue.

## The database clone operation using the vxsfadm -o clone(1M) command fails (3313715)

In an Oracle RAC environment, while you try to bring up a cloned database instance on a remote RAC node using the SECONDARY\_HOSTparameter in snapshot configuration, the database clone operation fails. Additionally, the following error message occurs:

[oracle@rac-v01 ~]\$ vxsfadm -s flashsnap -a oracle -o clone --flashsnap name sn115 --clone path /cloneoracle --clone name cln709 --secondary host rac-v02

SFDB vxsfadm ERROR V-81-0602 Remote execution failed: SFDB vxsfadm ERROR V-81-0000 Another instance of vxsfadm is running

**Workaround:** Avoid using the SECONDARY HOST parameter in a snapshot configuration. Additionally, perform the cloning operation locally on the RAC node where you need the cloned instance to be brought up.

### In an off-host scenario, a clone operation may fail with an error message (3313572)

A clone operation may fail with the following error due to restricted process resource limits in effect for the root user.

```
ORA-00283: recovery session canceled due to errors
ORA-01110: data file 5: '/flash_snap/oracle/oradata/run/soe.dbf'
ORA-01157: cannot identify/lock data file 5 - see DBWR trace file
ORA-01110: data file 5: '/flash_snap/oracle/oradata/run/soe.dbf'
```
All off-host operations especially the clone operations are routed through the  $v_{\rm xdbd}$ daemon, which is currently unable to support the per-user process resource limits that are set for the non-root users. Thus, all operations that are routed through vxdbd, inherit the resource limits set for the root user. If these limits are restrictive, then the operation may fail.

**Workaround:** Set the resource limit for the root user to a maximum range such that it is close to the Oracle database's requirement.

## The dbdst obj move(1M) command moves all the extents of a database table (3277003)

The dbdst  $obj_move(1M)$  command moves all the extents of a database table when:

■ The dbdst obj move(1M) command is run from the CFS secondary node.

- The object is an Oracle database table (-t option)
- A range of extents is specified for movement to a target tier (-s and -e options). The dbdst\_obj\_move(1M) command moves all extents of the specified table to a target tier when the extent size is greater than or equal to 32768. However, the expectation is to move only a specified range of extents.

**Workaround:** Run the dbdst\_obj\_move (1M) command from the CFS primary node.

Use the fsclustadm showprimary *<mountpoint>* and fsclustadm idtoname *<nodeid>*commands to determine the mode of a CFS node.

### When you attempt to move all the extents of a table, the dbdst\_obj\_move(1M) command fails with an error (3260289)

When you attempt to move all the extents of a database table, which is spread across multiple mount-points in a single operation, the dbdst obj move (1M) command fails. The following error is reported:

bash-2.05b\$ dbdst\_obj\_move -S sdb -H \$ORACLE\_HOME -t test3 -c MEDIUM FSPPADM err : UX:vxfs fsppadm: WARNING: V-3-26543: File handling failure on /snap\_datadb/test03.dbf with message -SFORA dst obj adm ERROR V-81-6414 Internal Error at fsppadm err

Note: To determine if the table is spread across multiple mount-points, run the dbdst\_obj\_view(1M) command

**Workaround:** In the dbdst obj move (1M) command, specify the range of extents that belong to a common mount-point. Additionally, if your table is spread across "n" mount-points, then you need to run the dbdst obj move (1M) command "n" times with a different range of extents.

### Sometimes SFDB may report the following error message: SFDB remote or privileged command error (2869262)

While using SFDB tools, if you attempt to run commands, such as dbed update then you may observe the following error:

```
$ /opt/VRTSdbed/bin/dbed_update
No repository found for database faildb, creating new one.
SFDB vxsfadm ERROR V-81-0450 A remote or privileged command could not
be executed on swpa04
```
Reason: This can be caused by the host being unreachable or the vxdbd daemon not running on that host.

Action: Verify that the host swpa04 is reachable. If it is, verify that the vxdbd daemon is running using the /opt/VRTS/bin/vxdbdctrl status command, and start it using the /opt/VRTS/bin/vxdbdctrl start command if it is not running.

**Workaround:** There is no workaround for this issue.

## Flashsnap clone fails under some unusual archivelog configuration on RAC (2846399)

In a RAC environment, when using FlashSnap, the archive log destination to snapshot must be a shared path, and must be the same across all the nodes. Additionally, all nodes must use the same archive log configuration parameter to specify the archive log destination. Configurations similar to the following are not supported:

```
tpcc1.log_archive_dest_1='location=/tpcc_arch'
tpcc2.log_archive_dest_2='location=/tpcc_arch'
tpcc3.log_archive_dest_3='location=/tpcc_arch'
```
Where tpcc1, tpcc2, and tpcc3 are the names of the RAC instances and /tpcc\_arch is the shared archive log destination.

**Workaround:** To use FlashSnap, modify the above configuration to \*.log\_archive\_dest\_1='location=/tpcc\_arch'. For example,

```
tpcc1.log_archive_dest_1='location=/tpcc_arch'
tpcc2.log_archive_dest_1='location=/tpcc_arch'
tpcc3.log_archive_dest_1='location=/tpcc_arch'
```
## Database Storage Checkpoints created by using dbed ckptcreate may not be visible after upgrading to 6.2 (2626248)

After upgrading from a 5.0 release to 6.2, the Database Storage Checkpoints created earlier using dbed ckptcreate may not be migrated.

**Workaround:** Perform the following steps to make the old Database Storage Checkpoints visible.

To resolve the issue

- 1 Remove the new repository.
	- **Examine the contents of the** /var/vx/vxdba/rep\_locfile to determine the location of the 6.2 repository.
- Remove the .sfae directory specified as the location attribute.
- **2** Remove the repository location file:  $/\text{var}/\text{vx}/\text{vx}$  dba/rep\_loc.
- **3** Create a symlink  $/\text{var/vx/wzdba}/\langle \text{SID} \rangle$ , sfdb\_rept pointing to the .sfdb rept directory created in the same location as the .sfae directory removed earlier.

```
$ ln -s <location>/.sfdb_rept /var/vx/vxdba/<SID>/.sfdb_rept
```
This step creates a symlink to the old repository.

4 Import repository data by running the dbed update command.

This step imports the data from the old repository.

The old Database Storage Checkpoints are now visible.

## Cloning of a container database may fail after a reverse resync commit operation is performed (3509778)

After a reverse resync operation is performed, the cloning of a container database may fail with the following error message:

SFDB vxsfadm ERROR V-81-0564 Oracle returned error.

Reason: ORA-01503: CREATE CONTROLFILE failed ORA-01189: file is from a different RESETLOGS than previous files ORA-01110: data file 6: '/tmp/testRecoverdb/data/sfaedb/users01.dbf'

**Workaround:** There is no workaround for this issue.

## If one of the PDBs is in the read-write restricted state, then cloning of a CDB fails (3516634)

Cloning a container database (CDB) for point-in-time copies fails if some of the pluggable databases (PDBs) are open in the restricted mode. The failure occurs with the following error message:

SFDB vxsfadm ERROR V-81-0564 Oracle returned error.

Reason: ORA-65106: Pluggable database #3 (PDB1) is in an invalid state.

**Workaround:** There is no workaround for this issue.

## Cloning of a CDB fails for point-in-time copies when one ofthe PDBs is in the read-only mode (3513432)

For Oracle version 12.1.0.1, cloning a container database (CDB) fails if one of the pluggable databases (PDBs) is in the read-only mode. The failure occurs with the following error message:

SFDB vxsfadm ERROR V-81-0564 Oracle returned error.

Reason: ORA-00376: file 9 cannot be read at this time ORA-01111: name for data file 9 is unknown - rename to correct file ORA-01110: data file 9: '/ora\_base/db\_home/dbs/MISSING00009'...

**Workaround:** There is no workaround for this issue.

### If a CDB has a tablespace in the read-only mode, then the cloning fails (3512370)

For Oracle version 12.1.0.1, when a container database (CDB) has a tablespace in the read-only mode for all point-in-time copies, cloning of that CDB fails with the following error message:

SFDB vxsfadm ERROR V-81-0564 Oracle returned error.

Reason: ORA-01122: database file 15 failed verification check ORA-01110: data file 15: '/tmp/test1/data/sfaedb/newtbs1.dbf' ORA-01202: wrong incarnation of this file - wrong creation time ...

**Workaround:** There is no workaround for this issue.

### If any SFDB installation with authentication setup is upgraded to 6.2, the commands fail with an error (3644030)

The commands fail with the error message similar to the following:

```
SFDB vxsfadm ERROR V-81-0450 A remote or privileged command could not be
executed on prodhost
```
Reason: This can be caused by the host being unreachable or the vxdbd daemon not running on that host or because of insufficient privileges.

Action: Verify that the prodhost is reachable. If it is, verify that the vxdbd daemon is enabled and running using the [

```
/opt/VRTS/bin/sfae_config
status ] command, and enable/start vxdbd using the [
/opt/VRTS/bin/sfae_config
enable ] command if it is not enabled/running. Also make sure you are
authorized to run SFAE commands if running in secure mode.
```
**Workaround:** Set up the authentication for SFDB again. See *Storage and Availability Management for Oracle Databases* or *Storage and Availability Management for DB2 Databases*.

## Virtualization known issues

<span id="page-62-0"></span>There are no new virtualization known issues in this release of Symantec Storage Foundation (SF).

## Software limitations

This section covers the software limitations of this release.

See the corresponding Release Notes for a complete list of software limitations related to that component or product.

See ["Documentation"](#page-66-0) on page 67.

## Veritas Volume Manager software limitations

The following are software limitations in this release of Veritas Volume Manager.

## DMP does not support devices in the same enclosure that are configured in different modes (2643506)

DMP does not support the configuration where two devices in the same enclosure are configured in different modes. For example, if one device is configured as ALUA and another one is configured as Active/Passive (A/P).

## Snapshot configuration with volumes in shared disk groups and private disk groups is not supported

A snapshot configuration with volumes in the shared disk groups and private disk groups is not a recommended configuration. In this release, this configuration is not supported.

## Storage reclamation does not happen on volumes with break-off snapshot (2798523)

In this release, storage reclamation on a volume is prevented when it has a break-off type snapshot. If storage reclamation is allowed on such volumes, it can lead to the following undesired situation. Instant snapshot operations, including vxsnap refresh and vxsnap restore operations, lead to full synchronization of either the snapshot or the primary volume depending on the operation.

In this release, if the volume has a snapshot, the storage reclamation is silently prevented. The physical storage is not reduced. The reclaim command reports that the reclamation is done on the disks but the actual storage is not reclaimed for volumes with snapshots:

```
# vxdisk -o full reclaim dg1
Reclaiming storage on:
Disk xiv0 617 : Done.
Disk xiv0_616 : Done.
Disk xiv0_618 : Done.
Disk xiv0_612 : Done.
Disk xiv0 613 : Done.
Disk xiv0 614 : Done.
Disk xiv0_615 : Done
```
As shown in the following example output, the storage is not actually reclaimed.

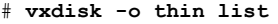

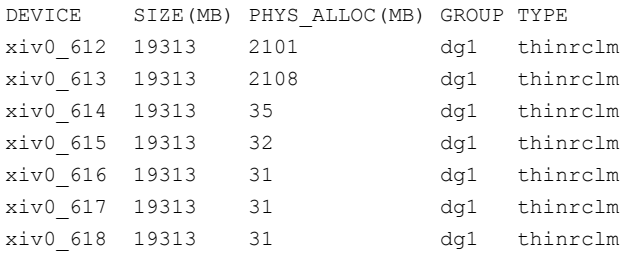

## SmartSync is not supported for Oracle databases running on raw VxVM volumes

SmartSync is not supported for Oracle databases that are configured on raw volumes, because Oracle does not support the raw volume interface.

## SF does not support thin reclamation of space on a linked mirror volume (2729563)

The thin reclamation feature does not support thin reclamation for a linked mirror volume.

## Veritas File System software limitations

The following are software limitations in this release of Veritas File System.

## Recommended limit of number of files in a directory

To maximize VxFS performance, do not exceed 100,000 files in the same directory. Use multiple directories instead.

## The shell cannot handle 64-bit inode numbers inside the .checkpoint directory when uniqueino is enabled

Due to a limitation with the AIX operating system, the shell cannot handle the 64-bit inode numbers inside the . checkpoint directory when the uniqueino mount option is enabled. Some shell functions such as auto-complete and globs, for example  $rm$ m \*, do not function properly in the .checkpoint directory. This also affects 32-bit applications that try to read the contents of the . checkpoint directory or any of its subdirectories. This does not affect any 64-bit applications.

## The vxlist command cannot correctly display numbers greater than or equal to 1 EB

The  $v_x$ list command and all of the other commands that use the same library as the  $v_{x}$ list command cannot correctly display numbers greater than or equal to 1 EB.

## Limitations with delayed allocation for extending writes feature

The following limitations apply to the delayed allocation for extending writes feature:

- In the cases where the file data must be written to disk immediately, delayed allocation is disabled on that file. Examples of such cases include Direct I/O, concurrent I/O, FDD/ODM access, and synchronous I/O.
- Delayed allocation is not supported on memory mapped files.
- Delayed allocation is not supported with BSD quotas. When BSD quotas are enabled on a file system, delayed allocation is turned off automatically for that file system.

Delayed allocation is not supported for shared mounts in a cluster file system.

## FlashBackup feature of NetBackup 7.5 (or earlier) does not support disk layout Version 8, 9, or 10

The FlashBackup feature of NetBackup 7.5 (or earlier) does not support disk layout Version 8, 9, or 10.

## Symantec Storage Foundation for Databases (SFDB) tools software limitations

The following are the SFDB tools software limitations in this release.

## Parallel execution of vxsfadm is not supported (2515442)

Only one instance of the  $vxs$  fadm command can be run at a time. Running multiple instances of vxsfadm at a time is not supported.

## Creating point-in-time copies during database structural changes is not supported (2496178)

SFDB tools do not support creating point-in-time copies while structural changes to the database are in progress, such as adding or dropping tablespaces and adding or dropping data files.

However, once a point-in-time copy is taken, you can create a clone at any time, regardless of the status of the database.

## SmartIO software limitations

The following are the SmartIO software limitations in this release.

## The sfcache operations may display error messages in the caching log when the operation completed successfully (3611158)

The sfeache command calls other commands to perform the caching operations. If a command fails, additional commands may be called to complete the operation. For debugging purposes, the caching log includes all of the success messages and failure messages for the commands that are called.

If the sfcache command has completed successfully, you can safely ignore the error messages in the log file.

## Documentation

<span id="page-66-0"></span>Product guides are available in the PDF format on the software media in the /docs/*product\_name* directory. Additional documentation is available online.

Make sure that you are using the current version of documentation. The document version appears on page 2 of each guide. The publication date appears on the title page of each document. The latest product documentation is available on the Symantec website.

<http://sort.symantec.com/documents>

## Documentation set

Each product in the Storage Foundation and High Availability Solutions product line includes release notes, an installation guide, and additional documents such as administration and agent guides. In most cases, you may also need to refer to the documentation for the product's components.

The SFHA Solutions documents describe functionality and solutions that apply across the product line. These documents are relevant whichever SFHA Solutions product you use.

## Symantec Storage Foundation documentation

[Table](#page-66-1) 1-12 lists the documentation for Symantec Storage Foundation.

<span id="page-66-1"></span>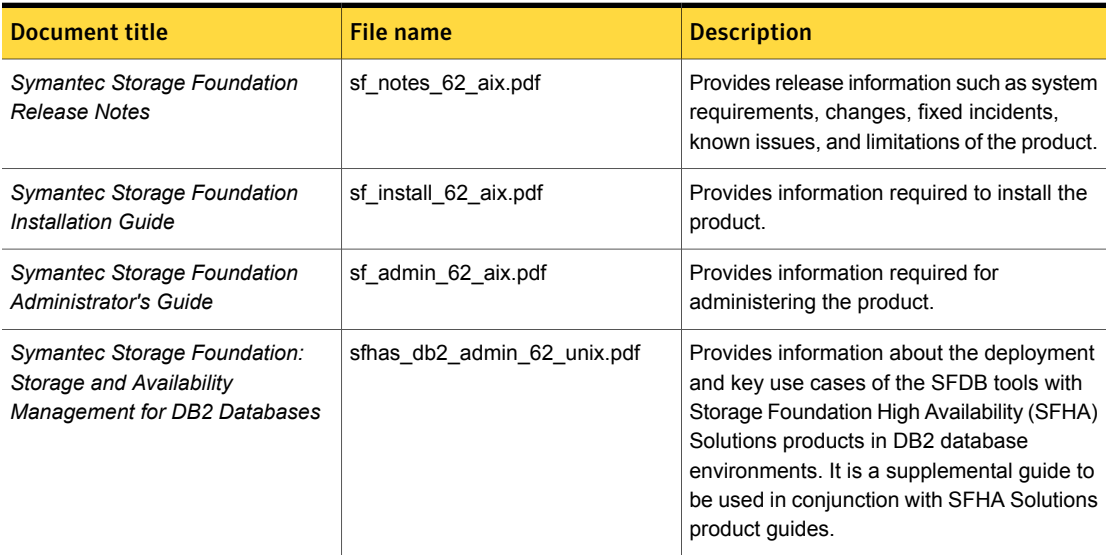

Table 1-12 Symantec Storage Foundation documentation

Symantec Storage Foundation documentation *(continued)* 

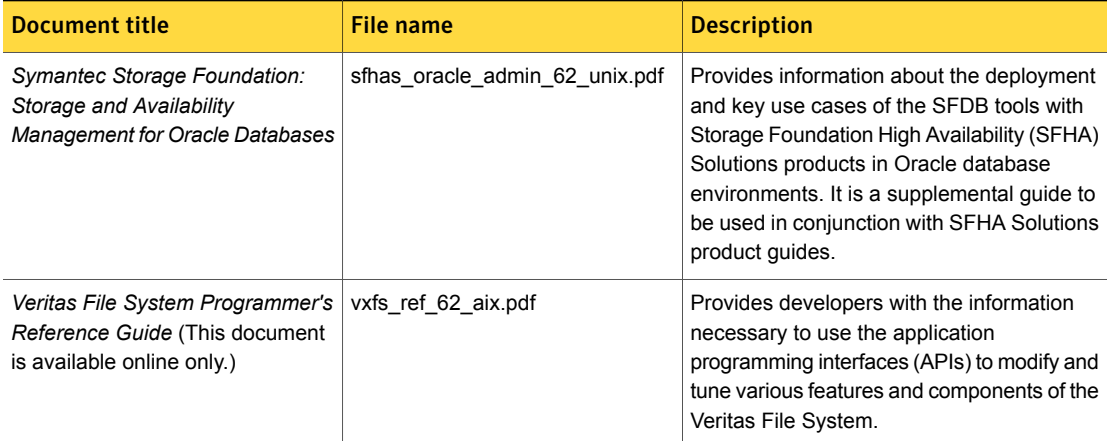

## Symantec Storage Foundation and High Availability Solutions products documentation

[Table](#page-67-0) 1-13 lists the documentation for Symantec Storage Foundation and High Availability Solutions products.

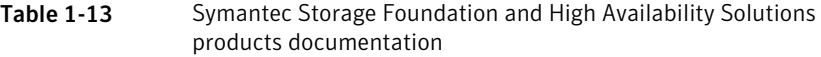

<span id="page-67-0"></span>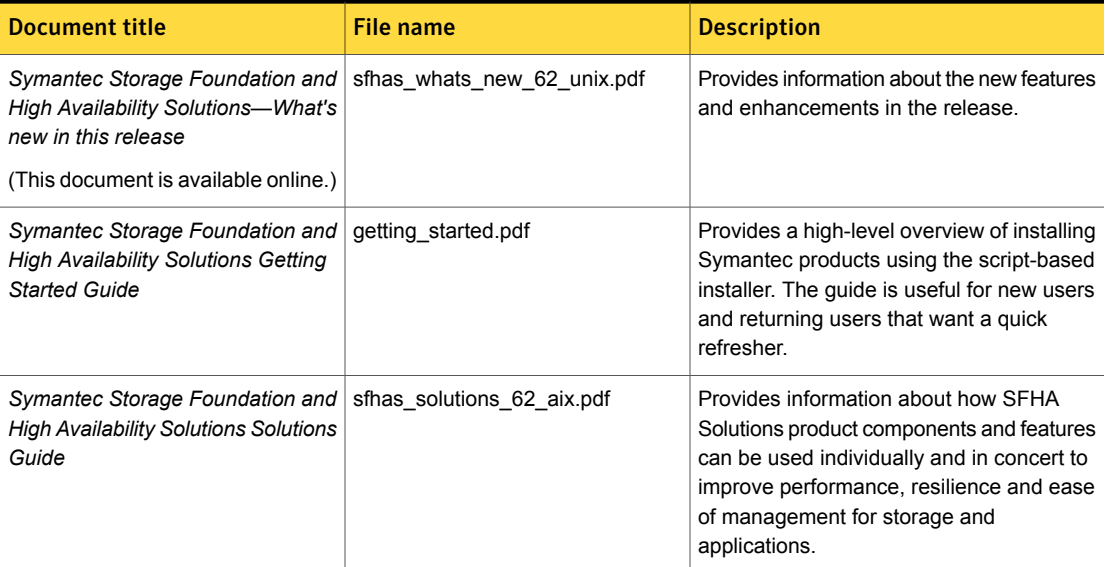

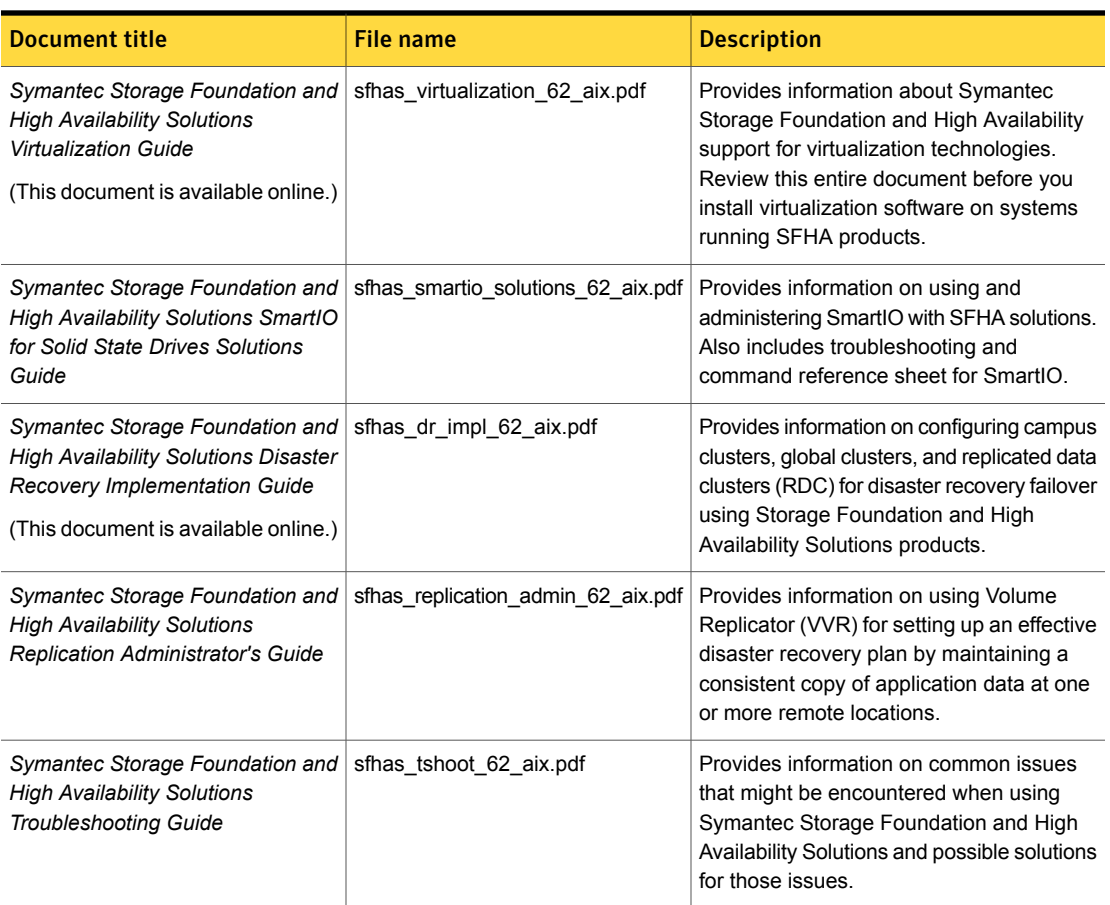

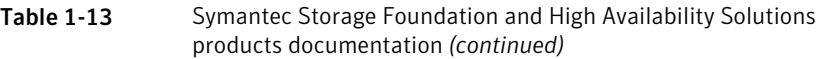

Veritas Operations Manager (VOM) is a management tool that you can use to manage Symantec Storage Foundation and High Availability Solutions products. If you use VOM, refer to the VOM product documentation at:

<https://sort.symantec.com/documents>

## Manual pages

The manual pages for Symantec Storage Foundation and High Availability Solutions products are installed in the /opt/VRTS/man directory.

Set the MANPATH environment variable so the man(1) command can point to the Symantec Storage Foundation manual pages:

**• For the Bourne or Korn shell (sh or ksh), enter the following commands:** 

```
MANPATH=$MANPATH:/opt/VRTS/man
  export MANPATH
```
■ For C shell (csh or tcsh), enter the following command:

```
setenv MANPATH ${MANPATH}:/opt/VRTS/man
```
See the man(1) manual page.

The latest manual pages are available online in HTML format on the Symantec website at:

<https://sort.symantec.com/documents>